# **MarkLogic Server**

<span id="page-0-0"></span>**Installation Guide for All Platforms**

MarkLogic 10 May, 2019

Last Revised: 10.0-9, February, 2022

a,

#### Table of Contents

#### [Installation Guide for All Platforms](#page-0-0)

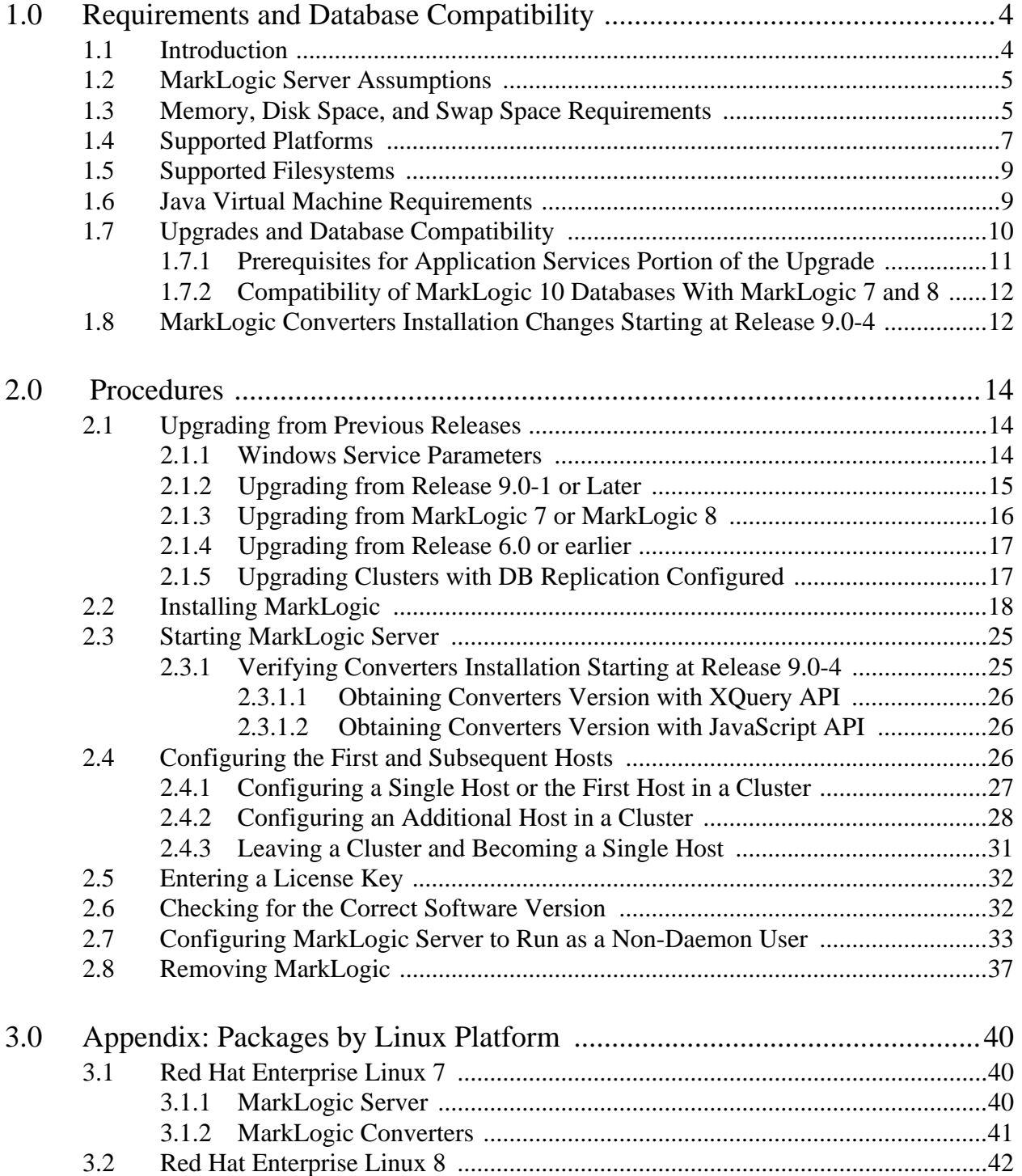

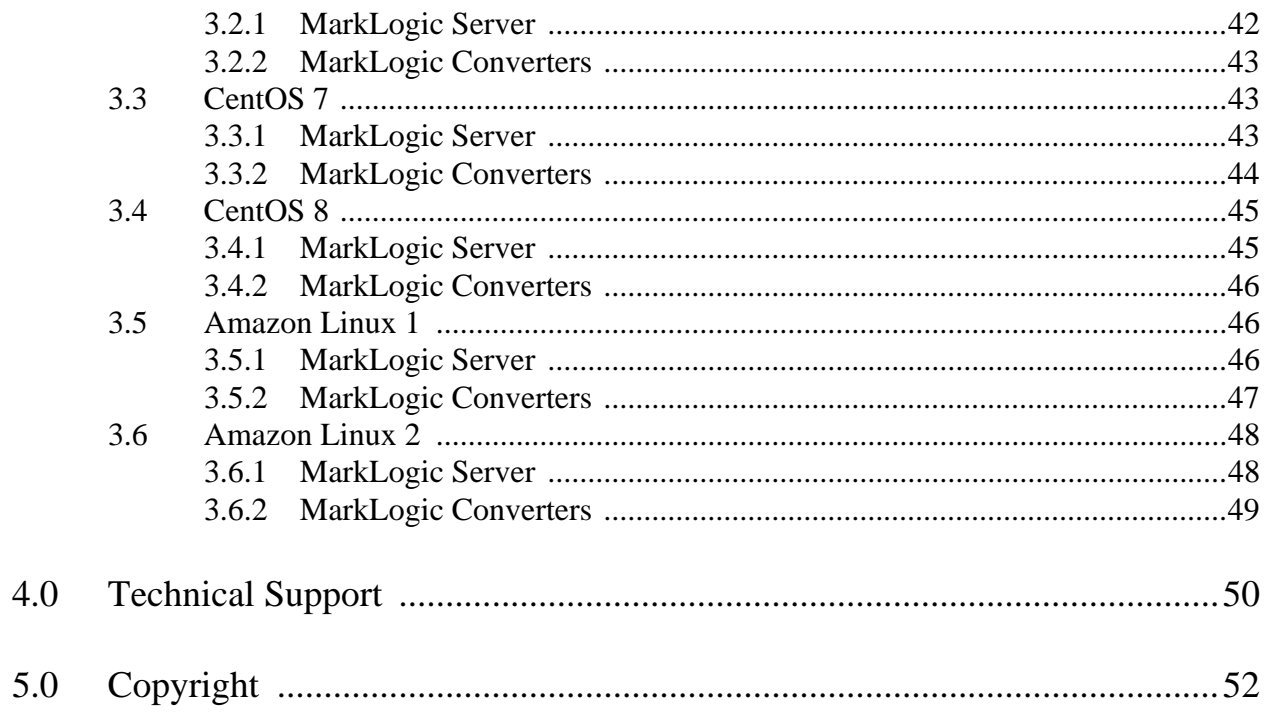

# <span id="page-3-0"></span>**1.0 Requirements and Database Compatibility**

This chapter introduces MarkLogic Server, lists the product requirements and supported platforms, and describes the database compatibility with previous releases. It includes the following sections:

- [Introduction](#page-3-1)
- [MarkLogic Server Assumptions](#page-4-0)
- [Memory, Disk Space, and Swap Space Requirements](#page-4-1)
- [Supported Platforms](#page-6-0)
- [Supported Filesystems](#page-8-0)
- [Java Virtual Machine Requirements](#page-8-1)
- [Upgrades and Database Compatibility](#page-9-0)
- [MarkLogic Converters Installation Changes Starting at Release 9.0-4](#page-11-1)

#### <span id="page-3-1"></span>**1.1 Introduction**

MarkLogic Server is a powerful NoSQL database for harnessing your digital content base, complete with Enterprise features demanded by real world, mission-critical applications. MarkLogic enables you to build complex applications that interact with large volumes of content in JSON, XML, SGML, HTML, and other popular content formats, as well as binary formats. The unique architecture of MarkLogic ensures that your applications are both scalable and high-performance, delivering query results at search-engine speeds while providing transactional integrity over the underlying content repository. MarkLogic can be configured for a distributed environment, enabling you to scale your infrastructure through hardware expansion.

This installation guide explains the procedures needed to install MarkLogic on your system. It is intended for a technical audience. This document only explains how to install the software, not how to use the software. To learn how to get started using the software, see the rest of the MarkLogic documentation (available on **[docs.marklogic.com](http://docs.marklogic.com/))**, including the following documents:

- *Getting Started With MarkLogic Server*
- *Release Notes*
- *Concepts Guide*
- *Administrator's Guide*
- *Application Developer's Guide*
- *Search Developer's Guide*
- *JavaScript Reference Guide*
- *MarkLogic XQuery and XSLT Function Reference*

#### <span id="page-4-0"></span>**1.2 MarkLogic Server Assumptions**

When MarkLogic installs, it sets memory and other settings based on the characteristics of the computer in which it is running. MarkLogic is a scalable, multi-threaded server product, and as such it assumes it has the entire machine available to it, including the CPU and disk I/O capacity. It is important to follow the guidelines set up in this chapter. Furthermore, MarkLogic assumes there is only one MarkLogic Server process running on any given machine, so it is not recommended to run multiple instances of MarkLogic on a single machine.

MarkLogic Server expects the system clocks to be synchronized across all the nodes in a cluster. The clock skew should be less than 0.5 seconds. You should use a time service such as NTP to keep your system clocks synchronized. For more details, see the following Knowledge Base article:

[https://help.marklogic.com/knowledgebase/article/View/24/15/synchronizing-system-clocks-in-a](https://help.marklogic.com/knowledgebase/article/View/24/15/synchronizing-system-clocks-in-a-cluster) -cluster

#### <span id="page-4-1"></span>**1.3 Memory, Disk Space, and Swap Space Requirements**

Before installing the software, be sure that your system meets the following requirements:

- For a production deployment, MarkLogic recommends at least 8 vCPUs per host, with 8 GB of memory per vCPU. For example, for a production host with 16 vCPUs the recommended memory is at least 128GB. For bare-metal systems, a hardware thread (hyperthread), is equivalent to a vCPU. Use memory optimized cloud compute instances or virtual machines. Memory requirements may increase over time as projects evolve and databases grow with more content and more indexes. See comment [1] in the following table.
- For a prototyping or development deployment, MarkLogic requires a minimum of 4 GB of system memory and recommends at least 8 GB of memory. See comment [1] in the following table.
- For small forests that will not grow, such as Security and Schemas, the reserve size is two times the size of the forest.

For data forests, we recommend that you target a size of 500 GB, where 400 GB is allocated to content, and 100 GB is left as reserved space to handle merges. See comment [2] in the following table for details about this storage calculation.

• On Linux systems, you need at least as much swap space as the amount of physical memory on the machine or 32 GB, whichever is lower. MarkLogic also recommends setting Linux Huge Pages on Red Hat Enterprise Linux 7 or 8 systems to 3/8 the size of your physical memory. For details on setting up Huge Pages, see [https://access.redhat.c](https://access.redhat.com/solutions/1578873)om/solutions/1578873 on the Red Hat website. (Note: This is Subscriber Exclusive Content.)

If you have Huge Pages set up on a Linux system, your swap space on that machine must be at least the size of your physical memory minus the size of your Huge Page (because Linux Huge Pages are not swapped), or 32 GB, whichever is lower. For example, if you have 48 GB of physical memory, and if you have Huge Pages set to 18 GB, then you need swap space of 30 GB (48 - 18).

At system startup on Linux machines, MarkLogic Server logs a message to the ErrorLog.txt file showing the Huge Page size, and the message indicates if the size is below the recommended level.

If you are using Red Hat Enterprise Linux 7, you must turn off Transparent Huge Pages (Transparent Huge Pages are configured automatically by the operating system). For details on disabling Transparent Huge Pages, see [https://kb.informatica.com/solution/23/PublishingImages/Disable%20Transparent%20Huehpages](https://kb.informatica.com/solution/23/PublishingImages/Disable%20Transparent%20Huehpages%20on%20Linux%207.pdf) [%20on%20Linux%207.pdf](https://kb.informatica.com/solution/23/PublishingImages/Disable%20Transparent%20Huehpages%20on%20Linux%207.pdf) or see the Red Hat instructions for how to disable transparent huge pages.

• On Windows systems twice the physical memory is also recommended for the swap (page) file. You configure this in the System Control Panel > Advanced system settings > Performance Settings > Advanced tab. Set the Virtual memory settings on that tab to twice your physical memory.

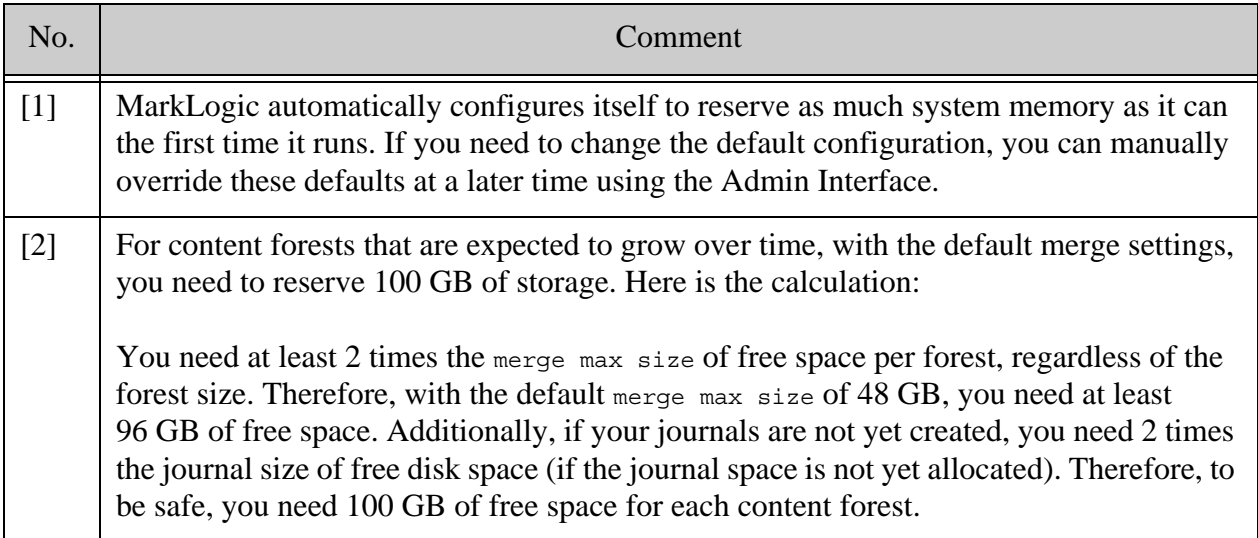

#### <span id="page-6-0"></span>**1.4 Supported Platforms**

MarkLogic Server is supported on the following platforms:

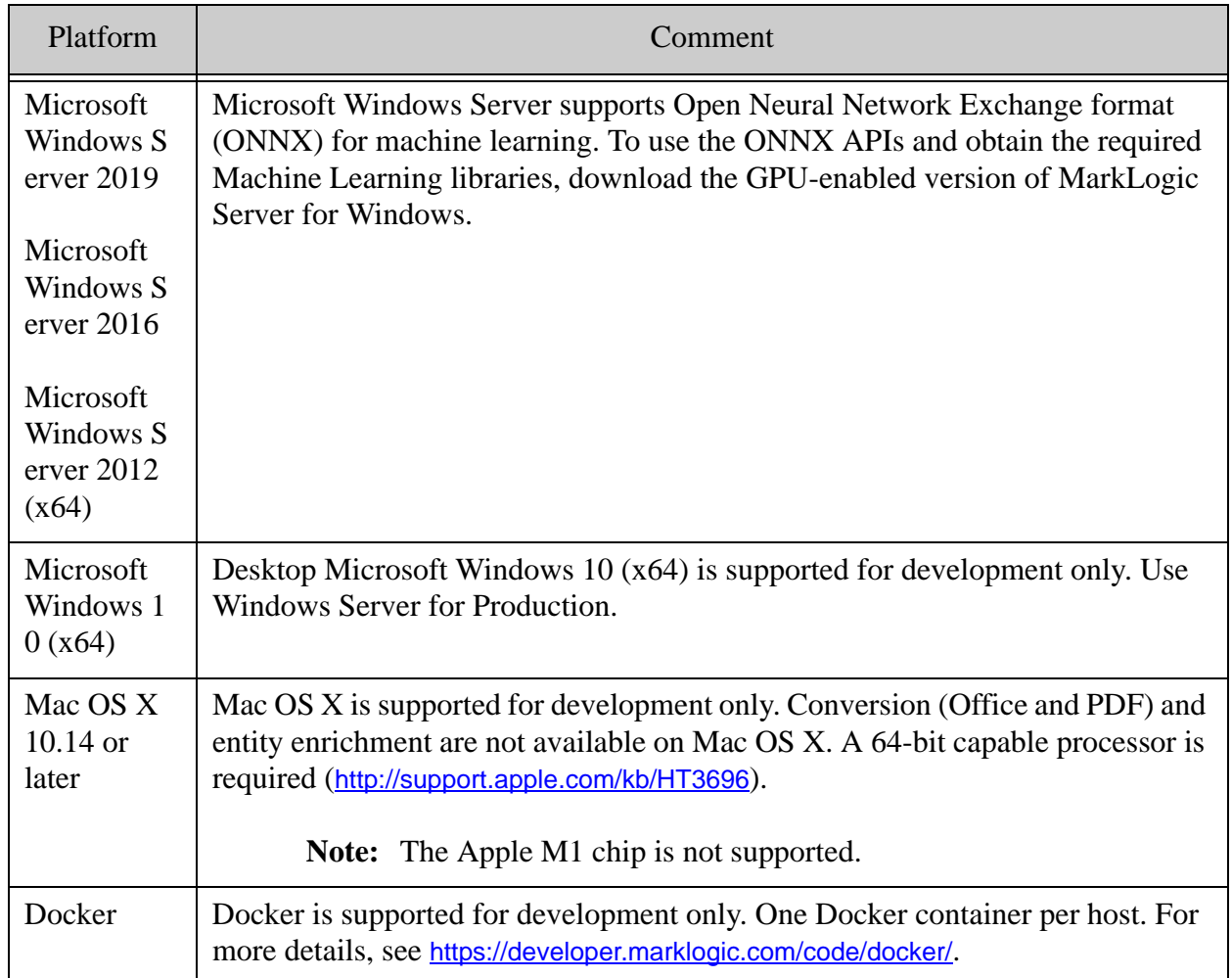

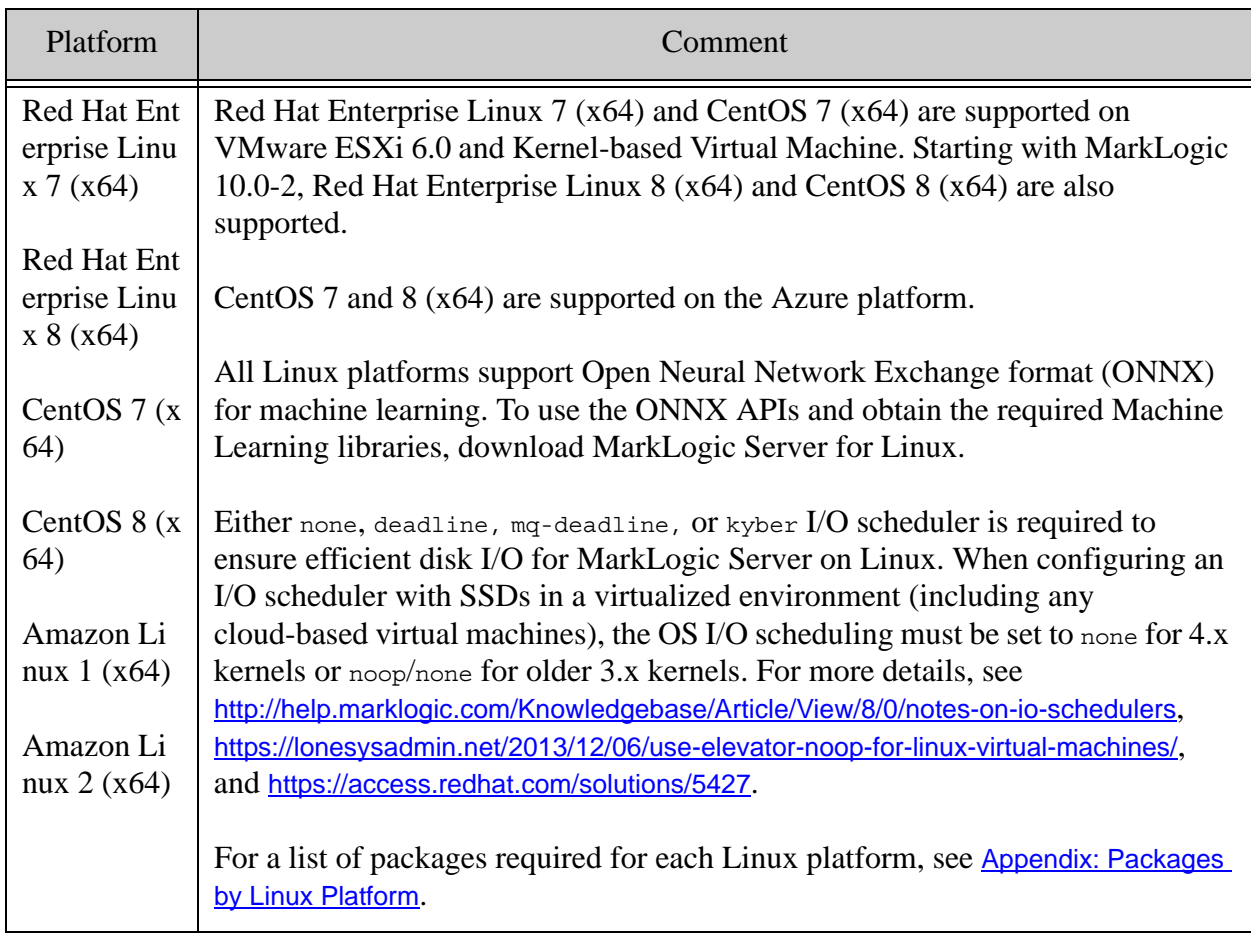

**Note:** MarkLogic now supports the 1-Click AWS option in AWS Marketplace. Because of this, the published MarkLogic AMIs will have data volume predefined.

#### <span id="page-8-0"></span>**1.5 Supported Filesystems**

MarkLogic relies on the operating system for filesystem operations. While any filesystem that works properly (including under heavy load) should work, the following table lists the operating systems along with the filesystems under which they are supported. Other filesystems may work but have not been thoroughly tested by MarkLogic.

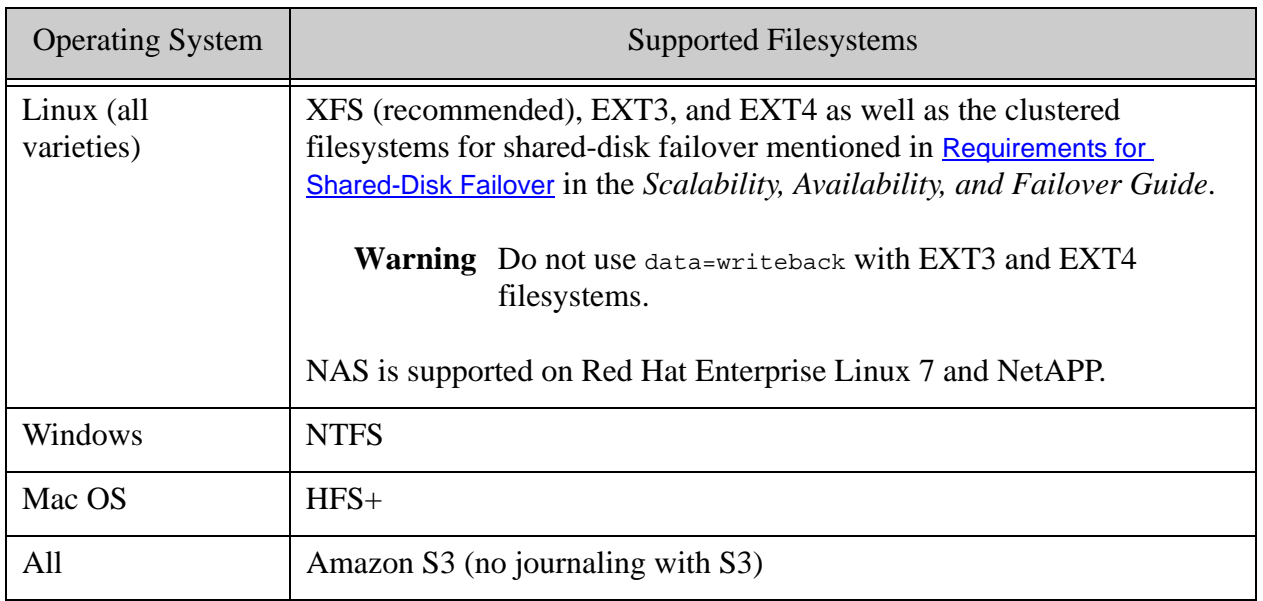

**Note:** The Solaris OS is not supported for MarkLogic 10.

#### <span id="page-8-1"></span>**1.6 Java Virtual Machine Requirements**

MarkLogic Server can function with or without a Java Virtual Machine (JVM). The only requirement needed for a JVM to be installed on MarkLogic Server would be if you use HDFS (Hadoop Distributed File System).

Our provided Amazon AMIs have a JDK pre-installed that is used during the MarkLogic bootstrap process to setup and configure MarkLogic in the Amazon environment. Therefore, you do not need to install a JVM on any EC2 instance.

The following MarkLogic products and features require a JVM to either run or install:

- Gradle (<https://developer.marklogic.com/code/ml-gradle/>)
- DHF (<https://marklogic.github.io/marklogic-data-hub/>)

MarkLogic supports the Java 8, 9, 10, and 11 versions of the following JVMs:

- Oracle/Sun
- OpenJDK

**Note:** The IBM JRE is not supported.

By default, MarkLogic looks for Java in the location specified via the JAVA HOME environment variable or in a specific set of default locations. If JAVA HOME is not set in the startup environment, MarkLogic uses the first JRE or JDK found in one of the following locations. These locations are searched in the order listed.

- /usr/java/default
- /usr/java/latest
- /usr/java/jdk1.*N*\* where N is a supported Java version. For example, /usr/java/jdk1.7.0 79 qualifies if Java 7 is a supported Java version.
- /usr/lib/jvm/java
- /usr/lib/jvm/java-openjdk
- /usr/lib/jvm/jre-1.*N*.0-\*.x86 64 where *N* is a supported Java version, such as Java 8.

If you have Java installed in a different location, you can communicate your JAVA HOME to MarkLogic through the file /etc/marklogic.conf. For example:

> <span id="page-9-1"></span>cat > /etc/marklogic.conf export JAVA\_HOME=/path/to/your/jdk

#### <span id="page-9-0"></span>**1.7 Upgrades and Database Compatibility**

MarkLogic 10 supports upgrades from MarkLogic 7 or from MarkLogic 8 or later databases. If you are upgrading from an earlier version of MarkLogic Server, you must first upgrade to 7 or 8 before moving to MarkLogic 10. For the procedure for upgrading, see ["Upgrading from Previous](#page-13-3)  [Releases" on page 14.](#page-13-3)

During the upgrade, the Security database, the Schemas database, and the configuration files are automatically upgraded. The Security database is upgraded with the latest execute privileges and the Schemas database is upgraded with the latest version of the Schemas used by MarkLogic Server. The upgrade occurs as part of the installation procedure.

Databases that contain your own content are also upgraded to work with MarkLogic 10; once you upgrade to MarkLogic 10, you will no longer be able to use that database with previous versions of MarkLogic.

**Note:** MarkLogic Corporation strongly recommends performing a backup of your databases before upgrading to MarkLogic 10. Additionally, MarkLogic Corporation recommends that you first upgrade to the latest maintenance release of the major version of MarkLogic you are running before upgrading to MarkLogic 10.

For the procedure for upgrading to MarkLogic 10, see ["Upgrading from Previous Releases" on](#page-13-3)  [page 14.](#page-13-3) For details about known incompatibilities between MarkLogic 7 or MarkLogic 8 and MarkLogic 10, see Known Incompatibilities with Previous Releases in the *Release Notes*.

This section contains database compatibility information between various releases, and includes the following sections.

- [Prerequisites for Application Services Portion of the Upgrade](#page-10-0)
- [Compatibility of MarkLogic 10 Databases With MarkLogic 7 and 8](#page-11-0)

#### <span id="page-10-0"></span>**1.7.1 Prerequisites for Application Services Portion of the Upgrade**

When upgrading from releases prior to MarkLogic 7 to MarkLogic 10, the upgrade reconfigures the Docs and App Services App Servers, which by default are on port 8000 and port 8002 in older releases. In order for those App Servers to be upgraded, the following conditions must be met:

- Either no App Server is running on port 8000 or the App Server on port 8000 has a root of Docs/.
- Either no App Server is running on port 8002 or the App Server on port 8002 has a root of Apps/ or Apps/appbuilder.

If the above conditions are met, then those App Servers are reconfigured during the MarkLogic 10 upgrade and the resulting configurations have the following settings:

App-Services:

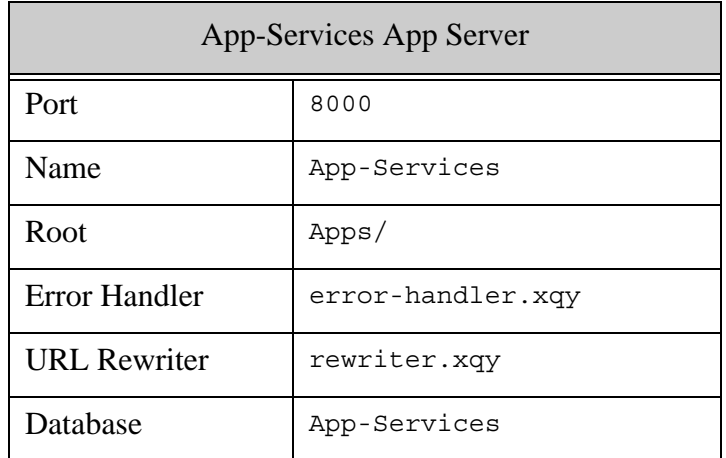

Manage:

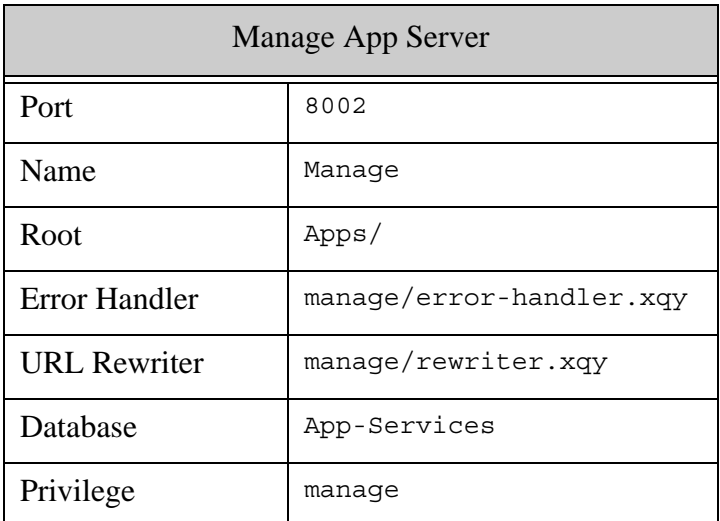

If the conditions are not met, then the upgrade logs an error to the  $\text{ErrorLog.txt}$  file and the Application Services portion of the upgrade is skipped. MarkLogic Server will still operate, but you will not be able to use Query Console, the Management API, and the rest of the Application Services features. To restore the Application Services functionality after a failed upgrade, create two App Servers with the preceding configurations. If you have any problems and you have an active maintenance contract, you can contact MarkLogic Technical Support for help.

### <span id="page-11-0"></span>**1.7.2 Compatibility of MarkLogic 10 Databases With MarkLogic 7 and 8**

MarkLogic 10 does not require a reindex from MarkLogic 7 or MarkLogic 8 databases. Therefore, if you are upgrading from MarkLogic 7 or MarkLogic 8, the database will not reindex, even if reindex enable is set to true.

#### <span id="page-11-2"></span><span id="page-11-1"></span>**1.8 MarkLogic Converters Installation Changes Starting at Release 9.0-4**

*MarkLogic converters* are used to convert Microsoft Office Word, Excel, and PowerPoint documents, as well as Adobe PDF files, to XHTML. *MarkLogic filters* are used to filter a variety of document formats, extract metadata and text from them, and return XHTML. The following MarkLogic XQuery API functions, described in the *MarkLogic XQuery and XSLT Function Reference*, provide this functionality:

```
xdmp:word-convert
xdmp:excel-convert
xdmp:powerpoint-convert
xdmp:pdf-convert
xdmp:document-filter
```
Converters/filters are also used as part of *conversion pipeline* in Content Processing Framework. For more details, see The Default Conversion Option in the *Content Processing Framework Guide*.

Prior to MarkLogic release 9.0-4, converters/filters were bundled and automatically installed with MarkLogic Server. Starting at MarkLogic release 9.0-4, converters/filters are offered as a separate package, *MarkLogic Converters*.

This change provides better flexibility and enables you to install/uninstall MarkLogic converters/filters separately from MarkLogic Server.

With this change, MarkLogic Server does not include MarkLogic Converters. To use converters/filters, install both packages: MarkLogic Server and MarkLogic Converters. An XDMP-CVTNOTFOUND error will be thrown upon an attempt to use converters/filters on a MarkLogic node with no MarkLogic Converters installed.

The version of MarkLogic Converters is synchronized with the version of MarkLogic Server. For example, MarkLogic Converters 9.0-4 corresponds to MarkLogic Server 9.0-4 and may be installed with it.

You can obtain the version of MarkLogic Converters installed on a node by calling to MarkLogic server-side API function xdmp:host-status and examining the value of the converters-version element in the response. If the converters package is not installed on a node, the converters-version element will be empty.

MarkLogic Converters packages for all supported platforms are available for download at the same location where MarkLogic Server packages are available, namely at <http://developer.marklogic.com>.

If you want to use the converters package with MarkLogic 9.0-4 or later, you will have to perform a two-step installation: first install MarkLogic Server and then install MarkLogic Converters.

For details on MarkLogic Server and MarkLogic Converters installation for all supported platforms, see ["Installing MarkLogic" on page 18.](#page-17-1)

If you want to uninstall MarkLogic 9.0-4 or later, and if the converters package was previously installed with it, you will have to perform a two-step uninstall: first uninstall MarkLogic Converters and then uninstall MarkLogic Server.

For details on MarkLogic Server and MarkLogic Converters uninstall for all supported platforms, see ["Removing MarkLogic" on page 37.](#page-36-1)

# <span id="page-13-0"></span>**2.0 Procedures**

This section describes the following procedures to install MarkLogic on your system.

- [Upgrading from Previous Releases](#page-13-1)
- [Installing MarkLogic](#page-17-0)
- [Starting MarkLogic Server](#page-24-0)
- [Configuring the First and Subsequent Hosts](#page-25-2)
- [Entering a License Key](#page-31-0)
- [Checking for the Correct Software Version](#page-31-1)
- [Configuring MarkLogic Server to Run as a Non-Daemon User](#page-32-0)
- <span id="page-13-3"></span>• [Removing MarkLogic](#page-36-0)

#### <span id="page-13-1"></span>**2.1 Upgrading from Previous Releases**

If you have previously installed MarkLogic on a machine, you must uninstall the old release before proceeding with the new installation. For information on removing the software, see ["Removing MarkLogic" on page 37](#page-36-0) or the *Installation Guide* from the previous release. This section describes the following information and upgrade paths:

- [Windows Service Parameters](#page-13-2)
- [Upgrading from Release 9.0-1 or Later](#page-14-0)
- [Upgrading from MarkLogic 7 or MarkLogic 8](#page-15-0)
- [Upgrading from Release 6.0 or earlier](#page-16-0)
- [Upgrading Clusters with DB Replication Configured](#page-16-1)

If you are upgrading a cluster to a new release, see Upgrading a Cluster to a New Maintenance Release of MarkLogic Server in the *Scalability, Availability, and Failover Guide*. The Security database and the Schemas database must be on the same host, and that host should be the first host you upgrade when upgrading a cluster.

**Warning:** MarkLogic Server does not support downgrades. Once you have upgraded to a later release, you cannot downgrade to your original release. To retain the option to restore to a previous version of MarkLogic Server, make a complete backup of your content and security databases before upgrading.

#### <span id="page-13-2"></span>**2.1.1 Windows Service Parameters**

When upgrading MarkLogic on Windows as a different user from the user that installed the previous version, the MarkLogic service parameters in the Windows registry will be changed. When the old version of MarkLogic is uninstalled, the service is deleted from the registry,

including any customizations to the service parameters. When the new version of MarkLogic is installed, the service is re-created in the registry, with the default service parameters.

Before starting the upgraded version of MarkLogic, make any customization to the service parameters. Otherwise the default service parameters will be set and MarkLogic will start up running as the local system user. Any MarkLogic configuration files saved as the local system user (such as those modified when making changes in the Admin Interface) will be created with the Windows file permissions for the local system user.

**Note:** When you make changes the user in the service parameters, you should also change data directory file permissions because, if MarkLogic is running for any amount of time as the local system user, it is likely that is has written files as the local system user.

#### <span id="page-14-0"></span>**2.1.2 Upgrading from Release 9.0-1 or Later**

To upgrade from release 9.0-1 or later to the current MarkLogic 10 release (for example, if you are installing a maintenance release of MarkLogic 10), perform the following basic steps:

- 1. Stop MarkLogic Server (as described in step 1 of ["Removing MarkLogic" on page 37\)](#page-36-0).
- 2. Uninstall the old MarkLogic 9 release (as described in ["Removing MarkLogic" on](#page-36-0)  [page 37\)](#page-36-0).
	- **Note:** If you want to uninstall MarkLogic 9.0-4 or later, and if the converters package was previously installed with it, you will have to perform a two-step uninstall: first uninstall MarkLogic Converters and then uninstall MarkLogic Server. For more detail, see ["MarkLogic Converters Installation Changes Starting at Release 9.0-4"](#page-11-2)  [on page 12](#page-11-2) and ["Removing MarkLogic" on page 37](#page-36-0).
- 3. Install the new MarkLogic 10 release (as described in ["Installing MarkLogic" on](#page-17-0)  [page 18\)](#page-17-0).
	- **Note:** If you want to install MarkLogic 9.0-4 or later, and you plan to use the converters package with it, you will have to perform a two-step installation: first install MarkLogic Server and then install MarkLogic Converters. For more detail, see ["MarkLogic Converters Installation Changes Starting at Release 9.0-4" on page 12](#page-11-2)  and ["Installing MarkLogic" on page 18.](#page-17-0)
- 4. Start MarkLogic Server (as described in ["Starting MarkLogic Server" on page 25](#page-24-0)).
- 5. Open the Admin Interface in a browser (<http://localhost:8001/>).
- 6. When the Admin Interface prompts you to upgrade the databases and the configuration files, click the button to confirm the upgrade.

If you are upgrading a cluster to a new release, see Upgrading a Cluster to a New Maintenance Release of MarkLogic Server in the *Scalability, Availability, and Failover Guide*. The Security database and the Schemas database must be on the same host, and that host should be the first host you upgrade when upgrading a cluster.

If you are upgrading two clusters that make use of database replication to replicate the Security database on the master cluster, then you must enter the following to manually upgrade the Security database configuration files on the machine that hosts the replica Security database:

http://*host*:8001/security-upgrade-go.xqy?force=true

**Warning:** There is no direct upgrade path from Early Access releases of MarkLogic 10 to this release. If you need to move any data from an Early Access release to this release, you must re-create the data in the current release.

#### <span id="page-15-0"></span>**2.1.3 Upgrading from MarkLogic 7 or MarkLogic 8**

MarkLogic 10 installs in the same default directory as earlier versions of MarkLogic, so there is no need to move any old files around. The upgrade to MarkLogic 10 does incorporate an automatic update to the Security database and to the configuration files. The Security database upgrade occurs when you first access the Admin Interface after the MarkLogic 10 installation.

When upgrading to MarkLogic 10, you must first uninstall previous releases of MarkLogic Server. Uninstalling a previous release of MarkLogic does not remove or delete the user data files (the forests and configuration information).

**Note:** If you are upgrading a cluster of two or more servers, you must first upgrade the server in which the Security database is mounted. The Security database must be available before subsequent hosts can join the cluster.

The basic steps to upgrade from an earlier version to MarkLogic 10 are as follows:

- 1. As a precaution, perform database backups on your earlier versions of MarkLogic Server databases.
- 2. If you are upgrading from MarkLogic 7 and do not want to reindex a database, disable reindexing for that database before installing the new release (for example, set reindexer enable to false on the Database Configuration page of the Admin Interface in MarkLogic 7). The entire database will be reindexed after upgrading to MarkLogic 10 unless you disable reindexing. For details, see ["Upgrades and Database Compatibility" on](#page-9-1)  [page 10.](#page-9-1) You can always reindex the database later by setting reindexer enable database configuration option to true.
- 3. Stop MarkLogic Server (as described in step 1 of ["Removing MarkLogic" on page 37\)](#page-36-0).
- 4. Uninstall the old MarkLogic release (as described in ["Removing MarkLogic" on page 37](#page-36-0)).
- 5. Install the new MarkLogic 10 release (as described in ["Installing MarkLogic" on](#page-17-0)  [page 18\)](#page-17-0).
	- **Note:** If you want to install MarkLogic 9.0-4 or later, and you plan to use the converters package with it, you will have to perform a two-step installation: first install

MarkLogic Server and then install MarkLogic Converters. For more detail, see ["MarkLogic Converters Installation Changes Starting at Release 9.0-4" on page 12](#page-11-2)  and ["Installing MarkLogic" on page 18.](#page-17-0)

- 6. Start MarkLogic Server (as described in ["Starting MarkLogic Server" on page 25](#page-24-0)).
- 7. Open the Admin Interface in a browser (<http://localhost:8001/>).
- 8. When the Admin Interface prompts you to upgrade the Security database and the configuration files, click the button to confirm the upgrade.
- 9. If you have CPF installed in any database and you want to use any of the new pipelines in MarkLogic 10, then you must reinstall CPF for those databases. To reinstall CPF for a database, in the Admin Interface navigate to Databases -> *database-name* -> Content Processing, click the Install tab, and click the Reinstall button. This loads all of the new pipelines into the triggers database configured for that database.

There are some known application incompatibilities between MarkLogic 8 and MarkLogic 10, as well as some incompatibilities between MarkLogic 7 and MarkLogic 10. Some of the incompatibilities might require minor code changes to your applications. For details on these incompatibilities, see the Release Notes.

#### <span id="page-16-0"></span>**2.1.4 Upgrading from Release 6.0 or earlier**

MarkLogic 10 only supports upgrading from Release 7.0 or later; it does not provide a direct upgrade path for previous releases of MarkLogic Server. If you are upgrading from a 6.0 or earlier release of MarkLogic Server, either install this release as a clean installation or upgrade your existing release to the latest Release 7.0 or 8.0 before installing this release. If you are upgrading from 6.0 and do not want to reindex your content, set the reindexer enable to false before upgrading. You can run MarkLogic 10 in either 7.0 or 8.0 compatibility mode, as described in ["Upgrades and Database Compatibility" on page 10](#page-9-1).

#### <span id="page-16-1"></span>**2.1.5 Upgrading Clusters with DB Replication Configured**

If you are upgrading clusters with DB replication configured, see Upgrading Clusters Configured with Database Replication in the *Database Replication Guide* for details.

#### <span id="page-17-1"></span><span id="page-17-0"></span>**2.2 Installing MarkLogic**

This section describes the procedure for installing MarkLogic Server on each platform. Perform the procedure corresponding to the platform to which you are installing.

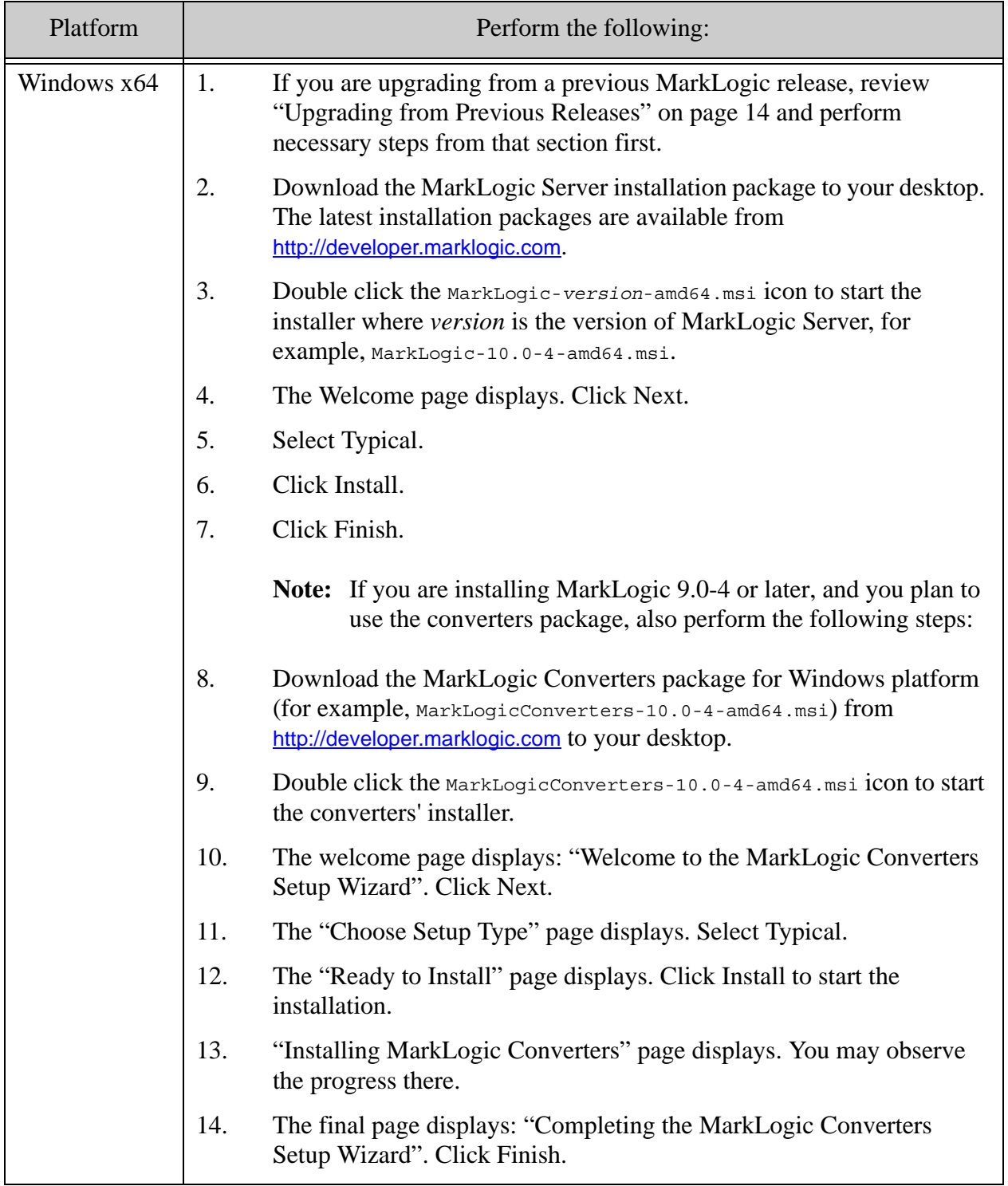

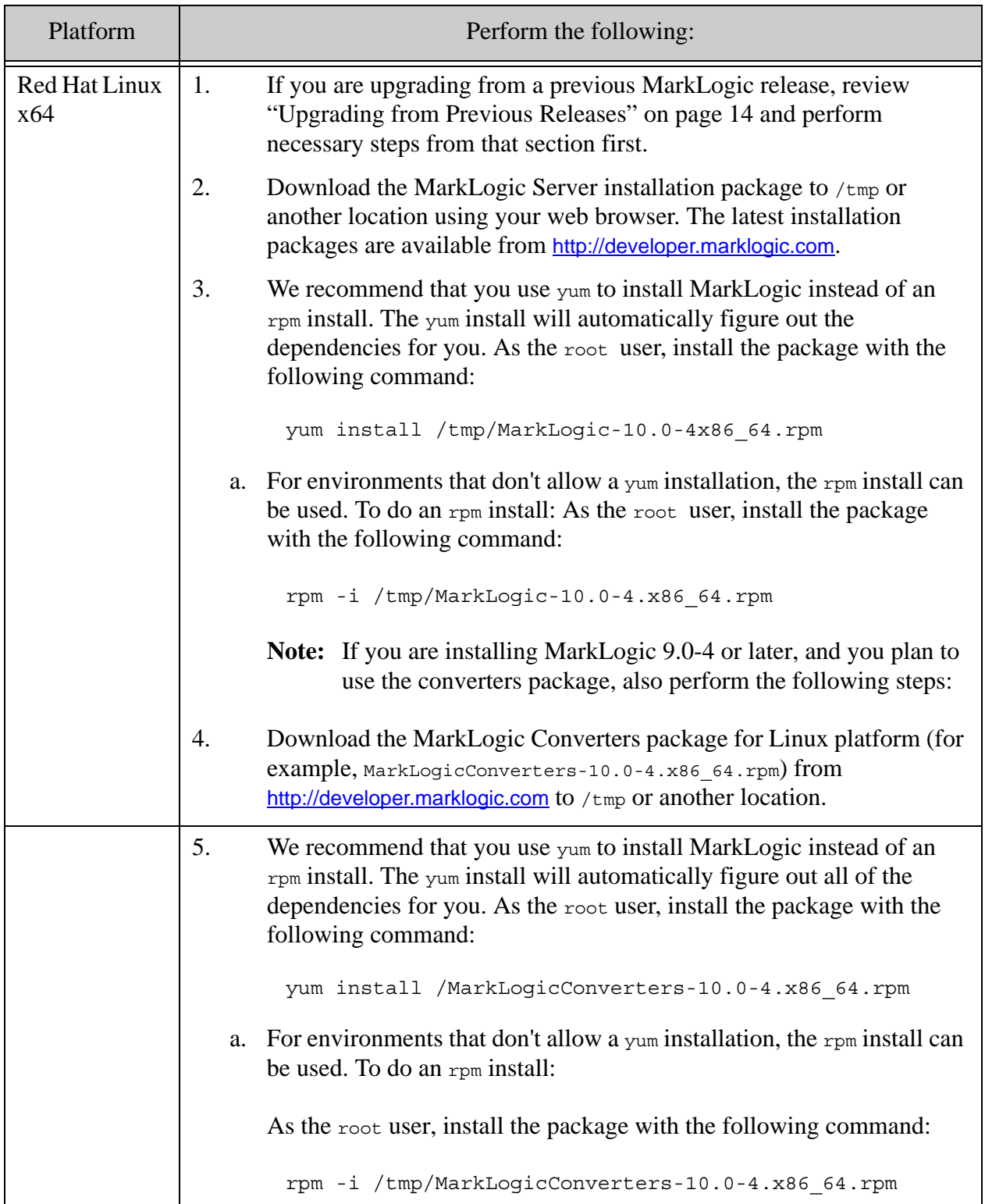

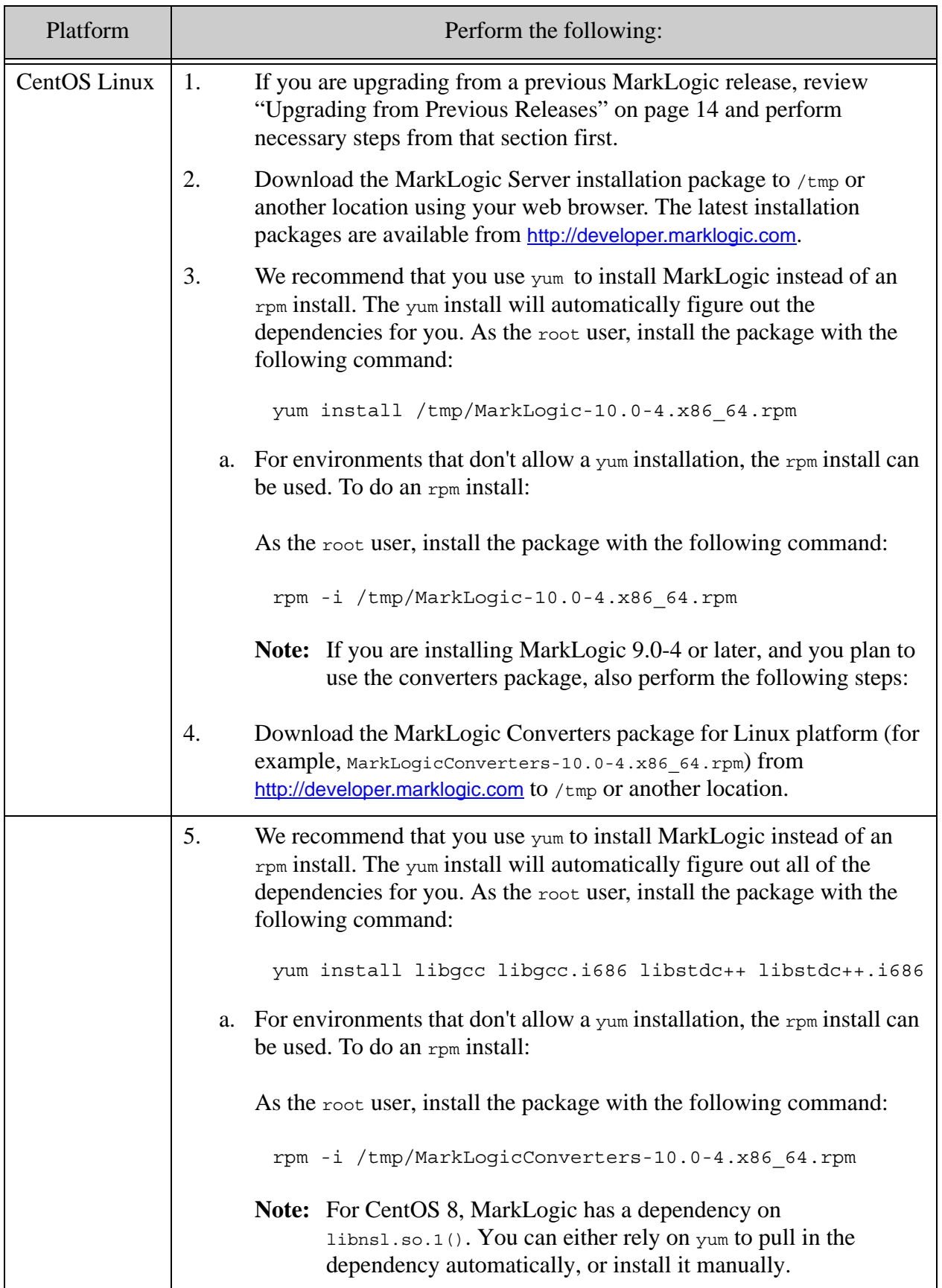

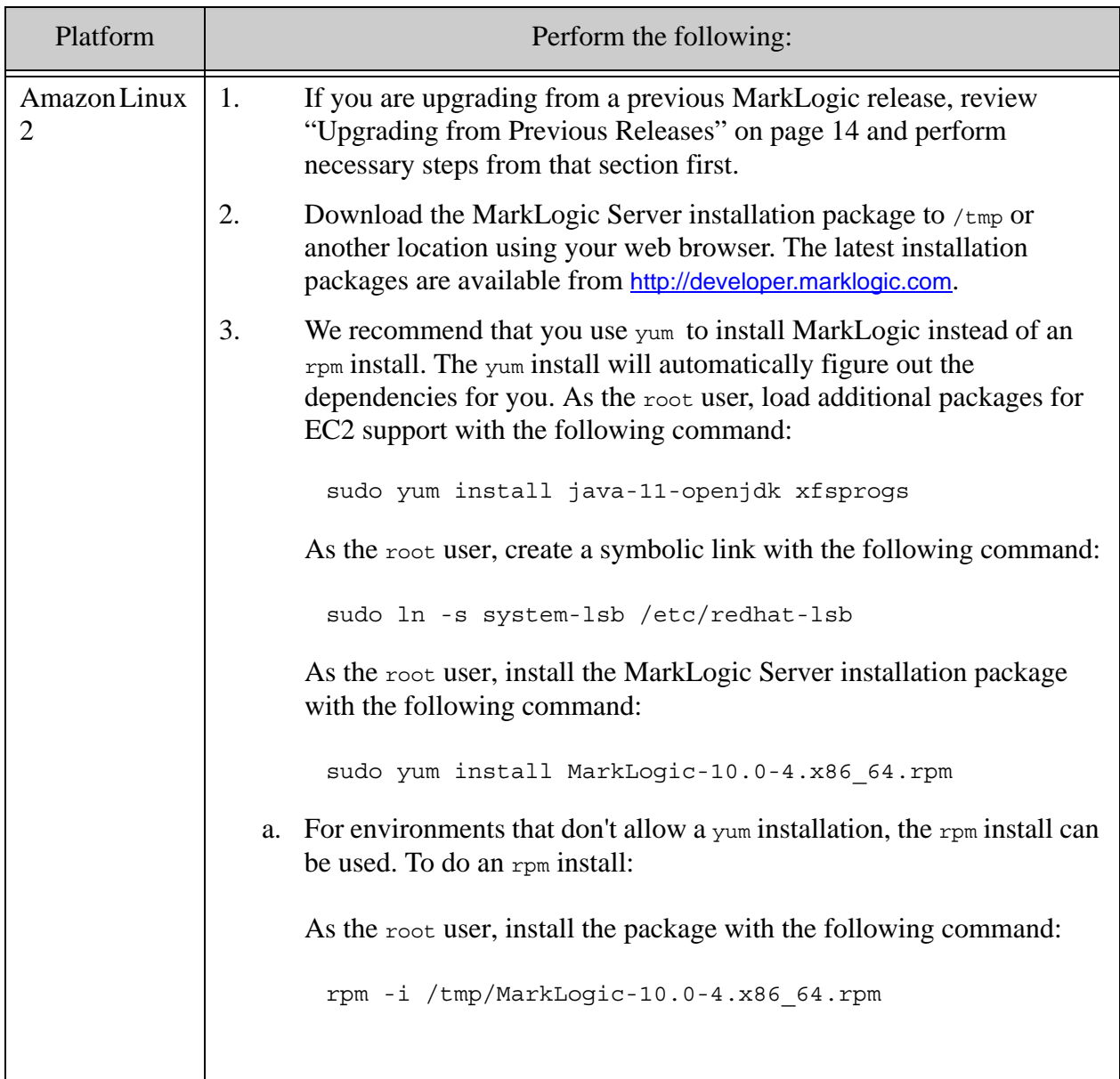

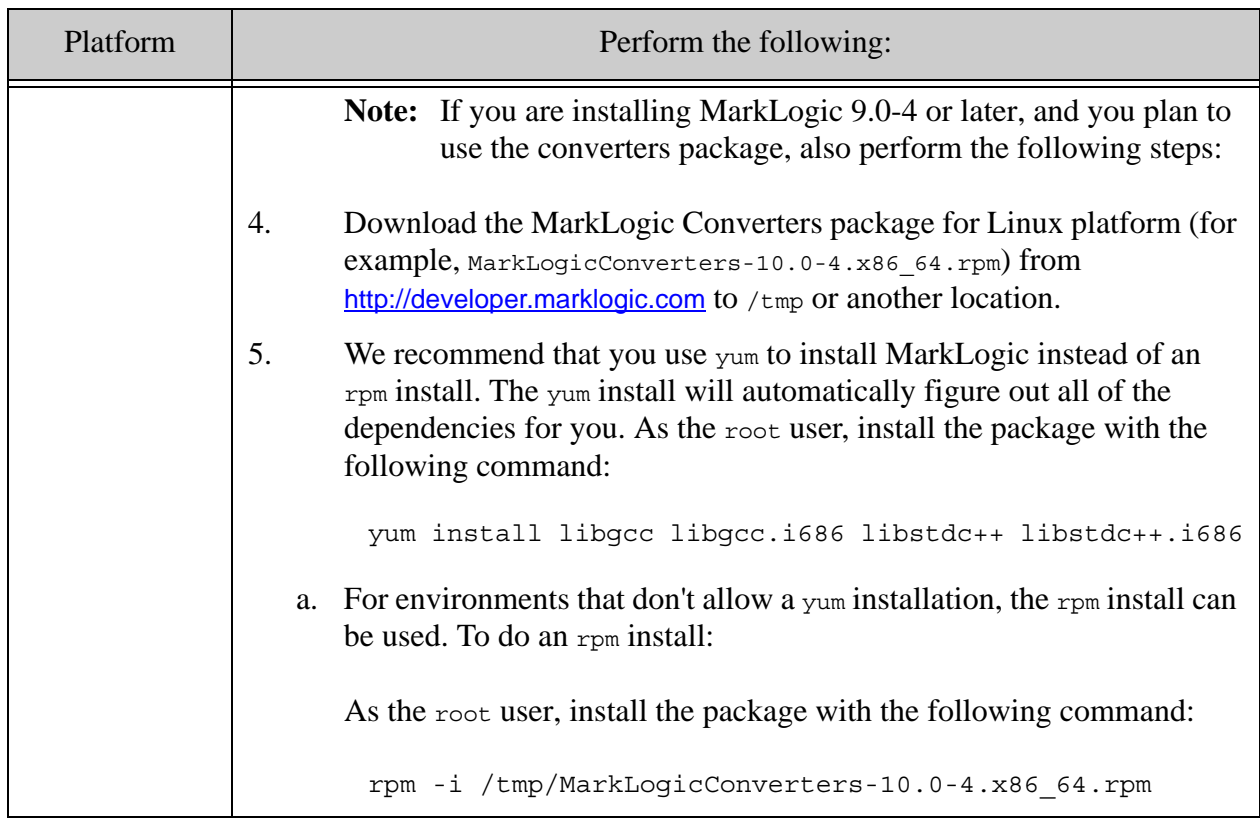

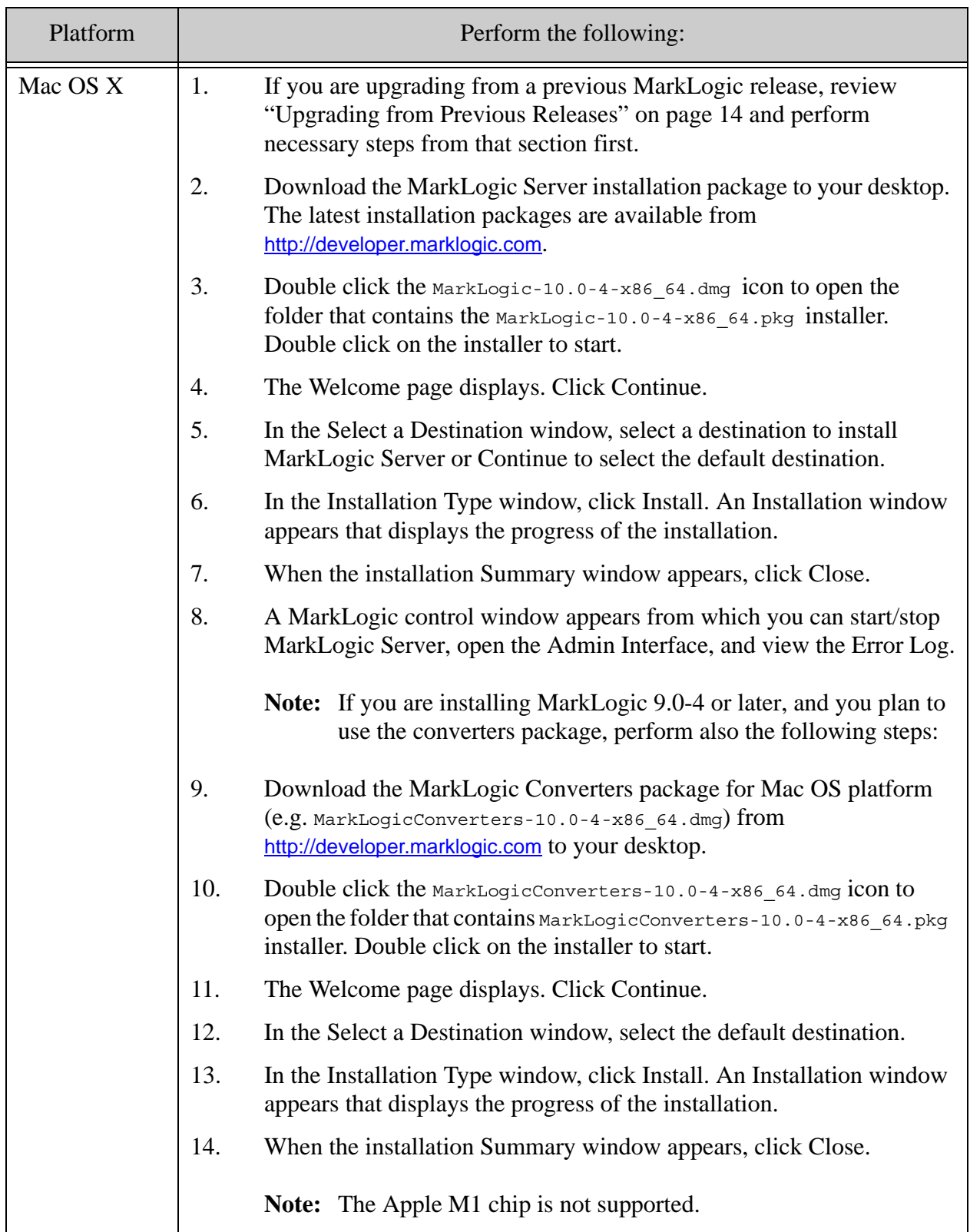

If you are upgrading a cluster to a new release, see Upgrading a Cluster to a New Maintenance Release of MarkLogic Server in the *Scalability, Availability, and Failover Guide*. The Security database and the Schemas database must be on the same host, and that host should be the first host you upgrade when upgrading a cluster.

**Note:** It is not recommended to install the converters while MarkLogic Server is running. The reason for this is that the server checks the converters presence and version number only upon start-up. So the server will not have accurate information about the converters in this case. The recommended installation procedure is to stop the server if it is running, install or upgrade the server, install the converters, then start the server.

The following table shows the installation directory ( $\langle$ marklogic-dir>) and the default data directory for each platform:

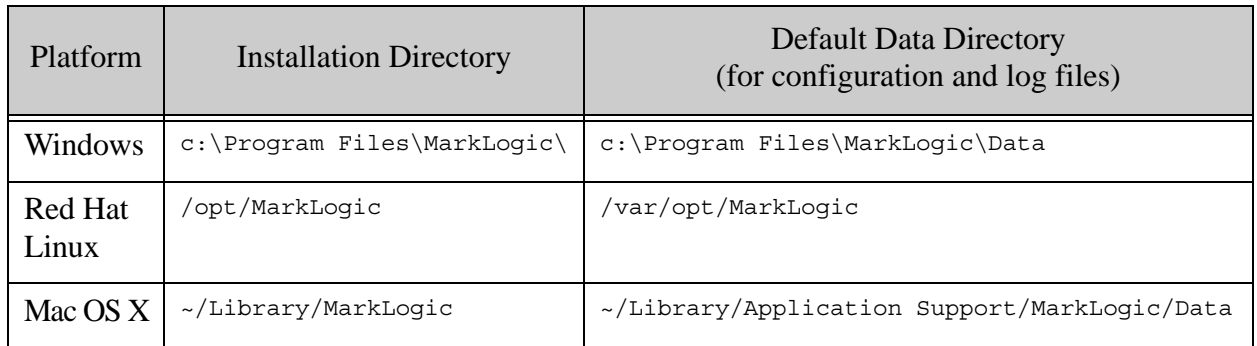

The default forest directory is the same as the default data directory if the optional data directory is not specified during forest creation. On UNIX platforms, if you want MarkLogic Server to use another location for its default data directory, make your data directory (/var/opt/MarkLogic on Linux) a soft link to the alternate location.

In MarkLogic release 9.0-4 and later, MarkLogic Converters installation directory remains the same as in previous releases, namely:

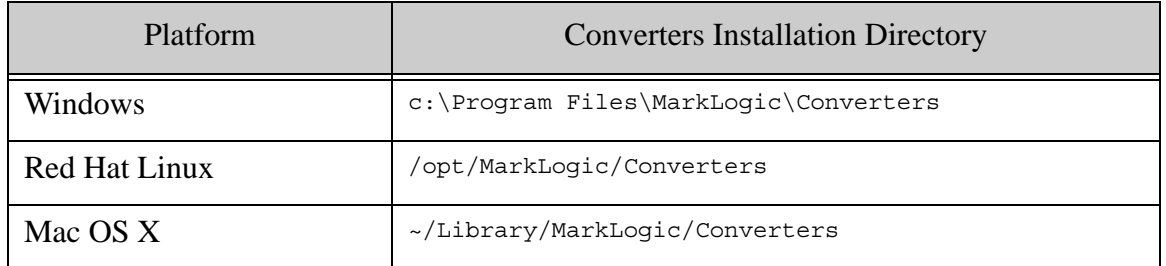

**Note:** When a new node joins an existing cluster, the server does not try to figure out automatically whether the MarkLogic Converters package is needed or not. An XDMP-CVTNOTFOUND error will be thrown if converters/filters built-in functions are called on nodes that do not have MarkLogic Converters installed.

#### <span id="page-24-0"></span>**2.3 Starting MarkLogic Server**

MarkLogic Server will automatically start when the computer reboots. To start MarkLogic Server without rebooting, perform the following command for the corresponding platform:

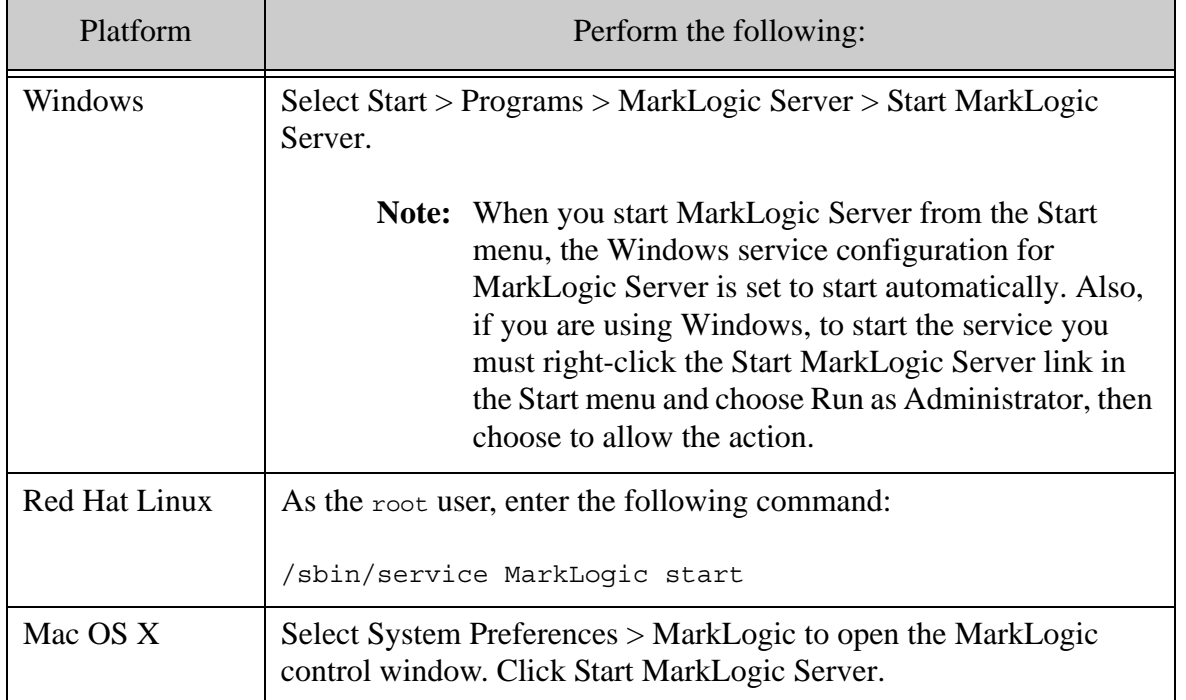

This starts all of the App Servers that are configured on your MarkLogic Server.

#### <span id="page-24-1"></span>**2.3.1 Verifying Converters Installation Starting at Release 9.0-4**

In MarkLogic 9.0-4 or later, after starting MarkLogic Server, you may verify whether the converters package was installed with use of the XQuery API function xdmp:host-status or the JavaScript API function xdmp.hostStatus.

Suppose you want to verify whether converters are installed on a node with hostname englab.marklogic.com.

Open Query Console URL in a browser:

http://englab.marklogic.com:8000/qconsole/

Perform steps described in one of the following sub-sections, depending on your API of choice.

#### <span id="page-25-0"></span>**2.3.1.1 Obtaining Converters Version with XQuery API**

In the Query Console, select XQuery as Query Type.

Execute the following code:

```
xquery version "1.0-ml";
xdmp:host-status(xdmp:host("englab.marklogic.com"))
```
In the response, look for the converters-version element, for example:

<converters-version>9.0-4</converters-version>

If converters are not installed, the above element will have an empty value.

#### <span id="page-25-1"></span>**2.3.1.2 Obtaining Converters Version with JavaScript API**

In the Query Console, select JavaScript as Query Type.

Execute the following code:

```
'use strict';
xdmp.hostStatus(xdmp.host("englab.marklogic.com"))
```
In the response, look for the converters version element, for example:

"convertersVersion" : "9.0-4"

If converters are not installed, the above element will have an empty string as its value.

#### <span id="page-25-2"></span>**2.4 Configuring the First and Subsequent Hosts**

The following configuration procedures different depending on if you run MarkLogic Server in a cluster configuration or on a single host. The procedures are as follows:

- [Configuring a Single Host or the First Host in a Cluster](#page-26-0)
- [Configuring an Additional Host in a Cluster](#page-27-0)
- [Leaving a Cluster and Becoming a Single Host](#page-30-0)

If you are configuring MarkLogic Server as a standalone host, or if this is the first host in a cluster configuration, follow the installation instructions in Section [2.4.1](#page-26-0). Otherwise, follow the installation instructions in Section [2.4.2.](#page-27-0)

If you are upgrading a cluster to a new release, see Upgrading a Cluster to a New Maintenance Release of MarkLogic Server in the *Scalability, Availability, and Failover Guide*. The Security database and the Schemas database must be on the same host, and that host should be the first host you upgrade when upgrading a cluster.

#### <span id="page-26-0"></span>**2.4.1 Configuring a Single Host or the First Host in a Cluster**

To configure this installation as a single host, or as the first host in a cluster, perform the following steps:

- 1. Install MarkLogic and start MarkLogic as described in ["Installing MarkLogic" on page 18](#page-17-0) and ["Starting MarkLogic Server" on page 25.](#page-24-0)
- 2. Log into the Admin Interface in a browser. It is on port 8001 of the host in which MarkLogic is running (for example, on the localhost, http://localhost:8001). The Server Install page appears.

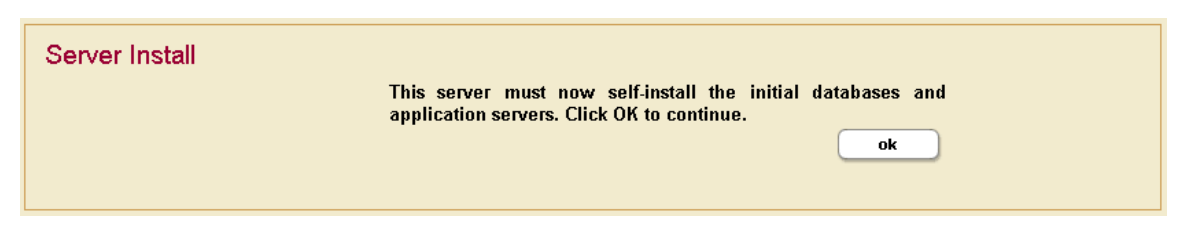

- 3. Click OK to continue.
- 4. Wait for the server to restart.
- 5. After the server restarts, you will be prompted to join a cluster.

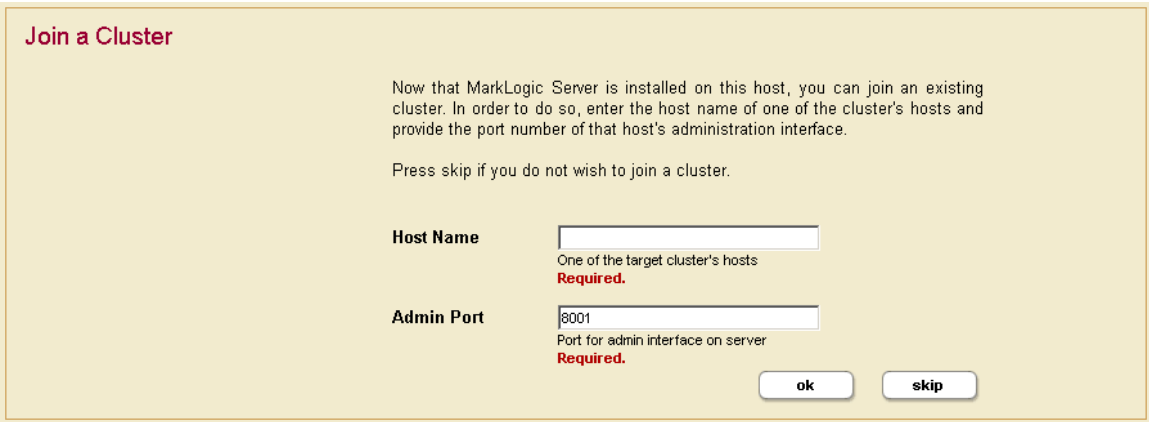

6. Click Skip.

7. You will be prompted to create an admin user and a PKCS#11 wallet password. Enter the login name and password for the admin user, and enter the wallet password.

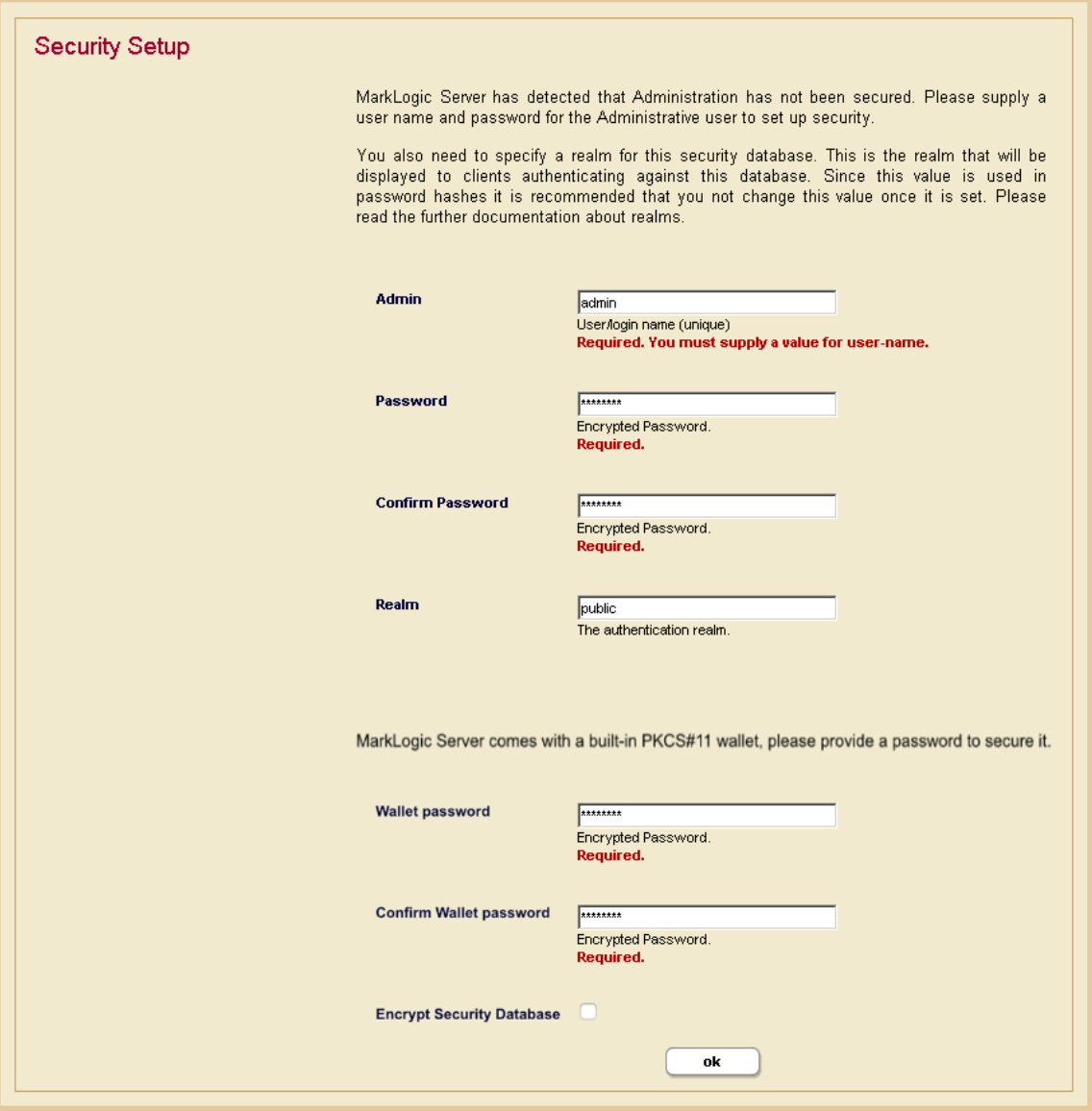

- 8. Click OK.
- 9. You will be prompted to log in with your admin username and password.

You will now see the Admin Interface. If you do not need to add any hosts at this time, skip to Section [2.6 on page 32.](#page-31-1)

#### <span id="page-27-0"></span>**2.4.2 Configuring an Additional Host in a Cluster**

All hosts in a cluster have to be on the same platform. To configure this installation as an additional host in a cluster of the same platform, perform the following steps:

- 1. On the node you want to add to an existing cluster, install MarkLogic and start MarkLogic, as described in ["Installing MarkLogic" on page 18](#page-17-0) and ["Starting MarkLogic](#page-24-0)  [Server" on page 25](#page-24-0).
- 2. Log into the Admin Interface in a browser. It is on port 8001 of the host in which MarkLogic is running (for example, on the localhost, http://localhost:8001). The Server Install page appears.

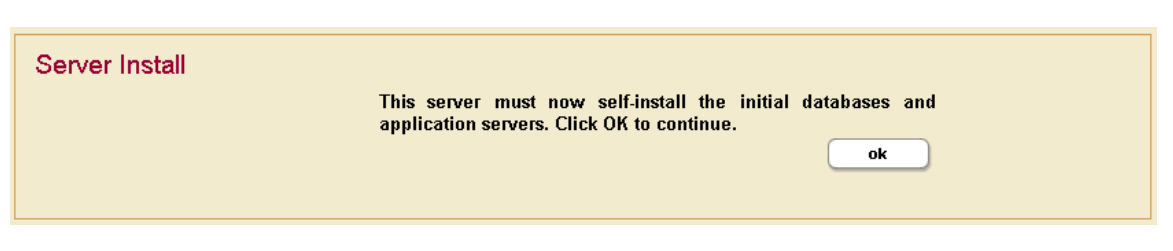

- 3. Click OK to continue.
- 4. Wait for the server to restart.
- 5. After the server restarts, you will be prompted to join a cluster.

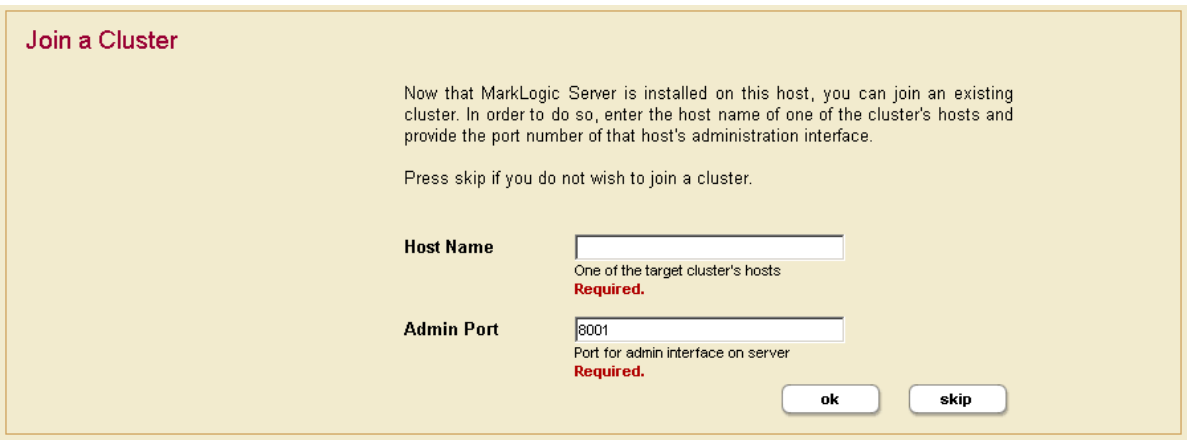

- 6. Enter the DNS name or the IP address of one of the machines in the cluster. For instance, if this is the second host you are installing, you can enter the DNS name of the first host you installed.
- 7. Click OK.
- 8. You will be prompted for an admin username and password. You can use the admin username and password you created when installing the first host. Click OK.

9. Select a Group to assign this host. Click OK.

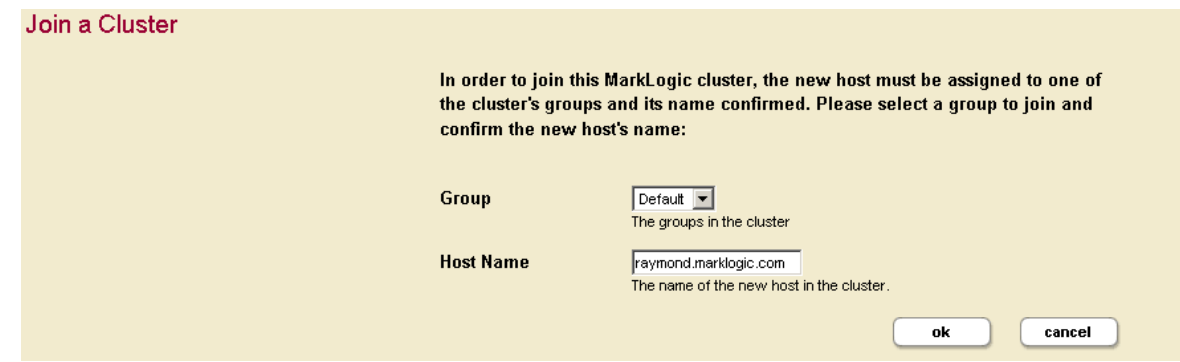

10. Click OK to confirm that you are joining the cluster.

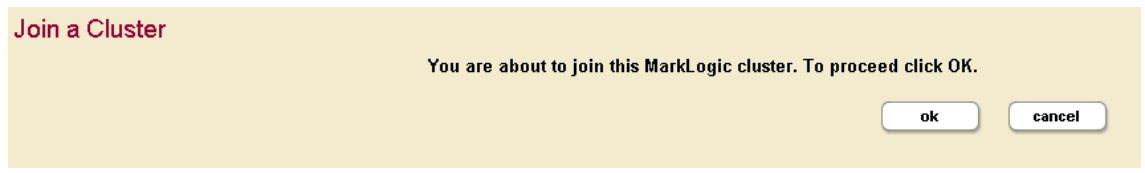

11. You have now joined the cluster.

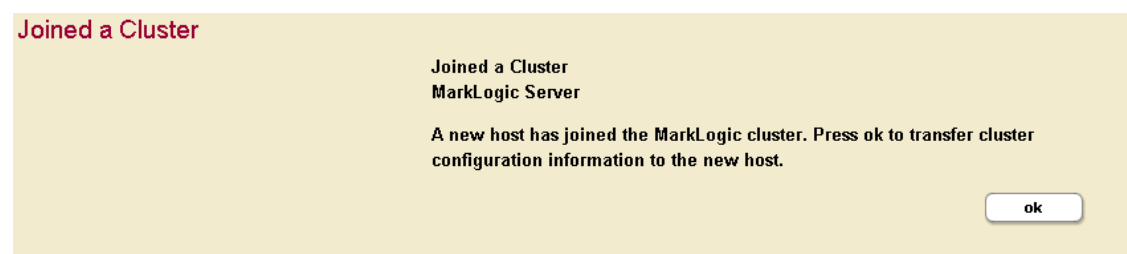

12. Click OK to transfer the cluster configuration information.

You have completed the process to join a cluster and will now see the Admin Interface.

#### <span id="page-30-0"></span>**2.4.3 Leaving a Cluster and Becoming a Single Host**

If your host is currently in a cluster of multiple hosts, and you would like to leave the cluster and switch to a single host environment, follow the steps in this section.

A host cannot leave a cluster if there are still forests assigned to it or if it has any foreign clusters associated with it. You must delete all forests assigned to the host and de-couple any clusters associated with a host before you can leave the cluster. However, you can delete the configuration only for a forest and the forest data will remain on the filesystem, allowing you to add the forest back to the host after changing the configuration. For instructions on adding a forest to a host, see the *Administrator's Guide*.

Perform the following steps to leave the cluster to which a host is connected:

- 1. Run the Admin Interface from the host you want to remove from the cluster.
- 2. Click the Hosts icon in the left menu tree. The Host Summary page appears.
- 3. Click the name of the host you want to remove from the cluster, either from the left menu tree or from the Host Summary page. The Host Configuration page appears:

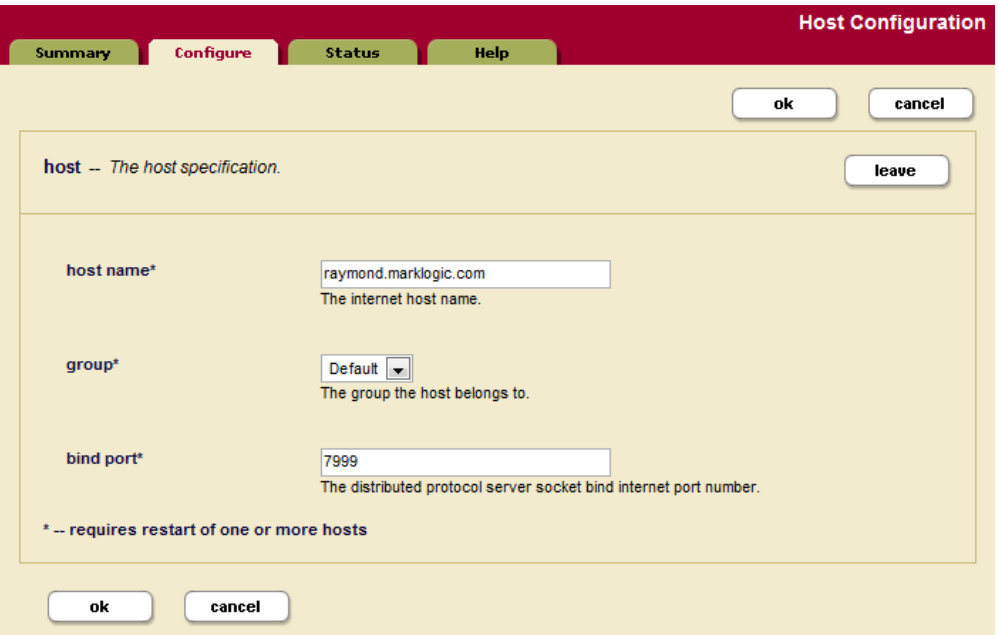

**Note:** The Leave button only appears if the Admin Interface is running from this host.

- 4. Click the Leave button
- 5. Click OK to confirm leaving the cluster.
- 6. The host restarts to load the new configuration.

7. Follow the instructions in sections ["Configuring a Single Host or the First Host in a](#page-26-0)  [Cluster" on page 27](#page-26-0) or ["Configuring an Additional Host in a Cluster" on page 28](#page-27-0) as appropriate.

#### <span id="page-31-0"></span>**2.5 Entering a License Key**

MarkLogic will run without a license key, but after installing MarkLogic you should enter a valid license key for the usage and features for which you are licensed. At any time, you can change the license key for a host from the Host Status page.

You might need to change the license key if your license key expires, if you need to use some features that are not covered in your existing license key, if you upgrade your hardware with more CPUs and/or more cores, if you need a license that covers a larger database, if you require different languages, or for various other reasons. Changing the license key sometimes results in an automatic restart of MarkLogic (for example, if your new license enables a new language).

To change the license key for a host, perform the following steps using the Admin Interface:

- 1. Click the Hosts icon on the left tree menu.
- 2. Click the name of the host for which you want to change the license key, either on the tree menu or the summary page. The Host Configuration page appears.
- 3. Click the Status tab. The Host Status page appears.
- 4. Click the License Key button. The License Key Entry page appears.
- 5. Enter your new license key information. For information about licensing of MarkLogic Server, contact your MarkLogic sales representative.
- 6. After entering valid information in the Licensee and License Key fields, click OK. If it needs to, MarkLogic will automatically restart, and the new license key will take effect.

#### <span id="page-31-1"></span>**2.6 Checking for the Correct Software Version**

After logging in with your admin username and password, the Admin Interface appears. In the left corner of the Admin Interface, the version number and product edition are displayed.

To view more details about the release of MarkLogic Server that is installed and licensed, complete the following steps:

- 1. Click the Hosts icon on the left tree menu.
- 2. Select the name of the host you just installed, either from the left menu tree or from the Host Summary page.
- 3. Click the Status tab. The Host Status page appears.

4. Check that *<version>* is correct.

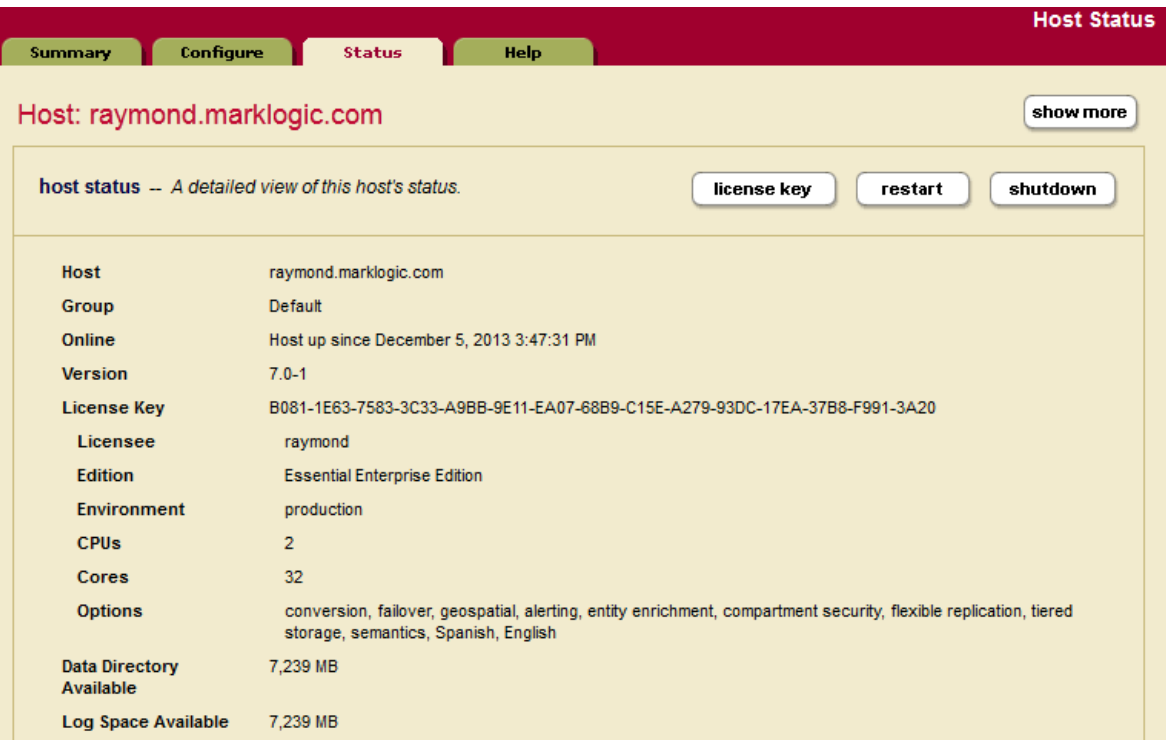

To begin using MarkLogic Server, see the following document:

• *Getting Started With MarkLogic Server*

Otherwise, you are finished with the Admin Interface for now. You have successfully installed MarkLogic on your system.

#### <span id="page-32-0"></span>**2.7 Configuring MarkLogic Server to Run as a Non-Daemon User**

On UNIX-based systems (Linux), MarkLogic runs as the UNIX user named daemon. This section describes how to change a configuration to run as a different named UNIX user. This procedure must be run by the root user. Additionally, the root user is still required for installing and uninstalling MarkLogic and for starting and stopping MarkLogic from the startup scripts.

To modify an installation to run as a user other than daemon, perform the following steps:

1. In a command window on the machine in which you installed MarkLogic, log in as the root user.

2. Make sure MarkLogic is stopped. If it is still running, stop it as follows:

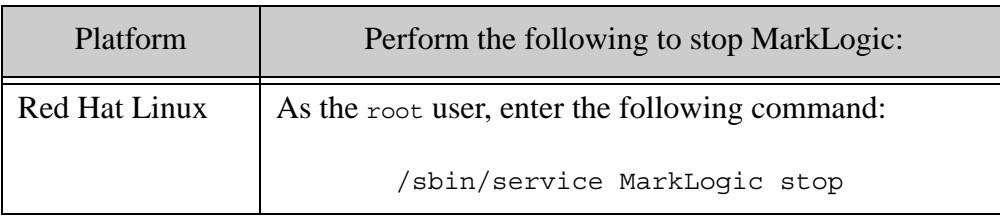

3. Edit the configuration file for your platform using a text editor such as vi.

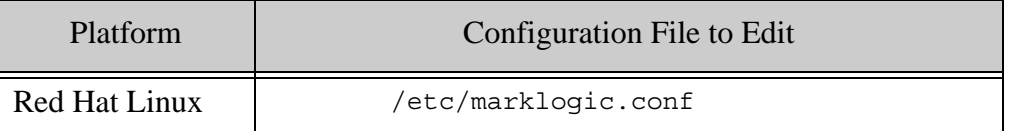

You must create the /etc/marklogic.conf file if it does not exist. This file is only read by the MarkLogic startup; it is never written to; therefore, it will survive an uninstallation of MarkLogic.

4. In the file, edit the MARKLOGIC USER environment variable to point to the user in which you want MarkLogic Server to run. For example, if you want it to run as a user named raymond, change the following line:

export MARKLOGIC\_USER=daemon

to the following:

export MARKLOGIC\_USER=raymond

- 5. Save the changes to the /etc/marklogic.conf file.
- 6. If you have not yet started MarkLogic after performing a clean installation (that is, after installing into a directory where MarkLogic has never been installed), then you are done and you can skip the rest of the steps in this procedure. If you have an existing installation (for example, if you are upgrading to a maintenance release), then continue with the following steps.

7. For all of the MarkLogic files owned by daemon, you need to change the owner to the new user. This includes all forest data and all of the configuration files. By default, the forest data is in the following directories:

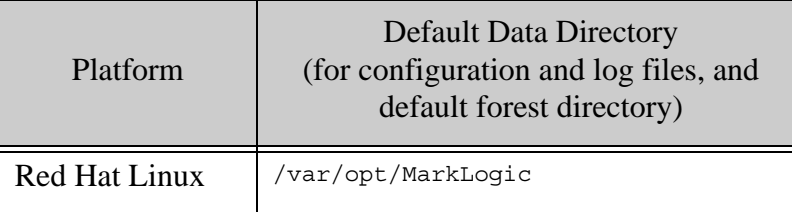

For example, on a Linux system, perform a command similar to the following, which changes the owner to the user specified earlier in the /etc/sysconfig/MarkLogic file:

chown -R raymond /var/opt/MarkLogic

- 8. Make sure to change the owner for all forests in the system, otherwise forests will fail to mount upon startup. Note that the above command only changes the owner for forests installed in the default directory. You need to run a similar command on the data directory for each forest in which a data directory is specified.
- 9. When you have completed all the file and directory ownership changes, start MarkLogic as described in ["Starting MarkLogic Server" on page 25.](#page-24-0)

Once you have performed this procedure, all new files created by MarkLogic are created with the new user ownership; there will be no need to change any ownership again.

**Warning:** On Linux systems, use the /etc/marklogic.conf script to set environment variables. Any configuration changes you make to the MarkLogic-supplied startup script (for example, /etc/sysconfig/MarkLogic) will not survive an upgrade and need to be merged in during any upgrade of MarkLogic (because the installation installs a new version of the startup scripts). Under Linux, the unistallation process saves an old version of the scripts (for example,

> /etc/sysconfig/MarkLogic.rpmsave), so you can use that version to merge in your changes. If you perform a clean installation (not an upgrade installation), however, you will need to run this entire procedure again. If you use /etc/marklogic.conf for your environment variable changes, they will survive an upgrade and you will not need to merge your changes.

The following are default values of environment variables you can override in /etc/marklogic.conf on Linux-based systems (you will have to create the file if it does not exist):

```
export MARKLOGIC_INSTALL_DIR=/opt/MarkLogic 
export MARKLOGIC_DATA_DIR=/var/opt/MarkLogic
export MARKLOGIC_FSTYPE=ext4
export MARKLOGIC_USER=daemon
export MARKLOGIC PID FILE=/var/run/MarkLogic.pid
export MARKLOGIC_UMASK=022
export MARKLOGIC DISABLE JVM=0
export MARKLOGIC_EC2_HOST
export TZ=:/etc/localtime
```
#### <span id="page-36-1"></span><span id="page-36-0"></span>**2.8 Removing MarkLogic**

To remove MarkLogic from your system, complete the following steps for the corresponding platform:

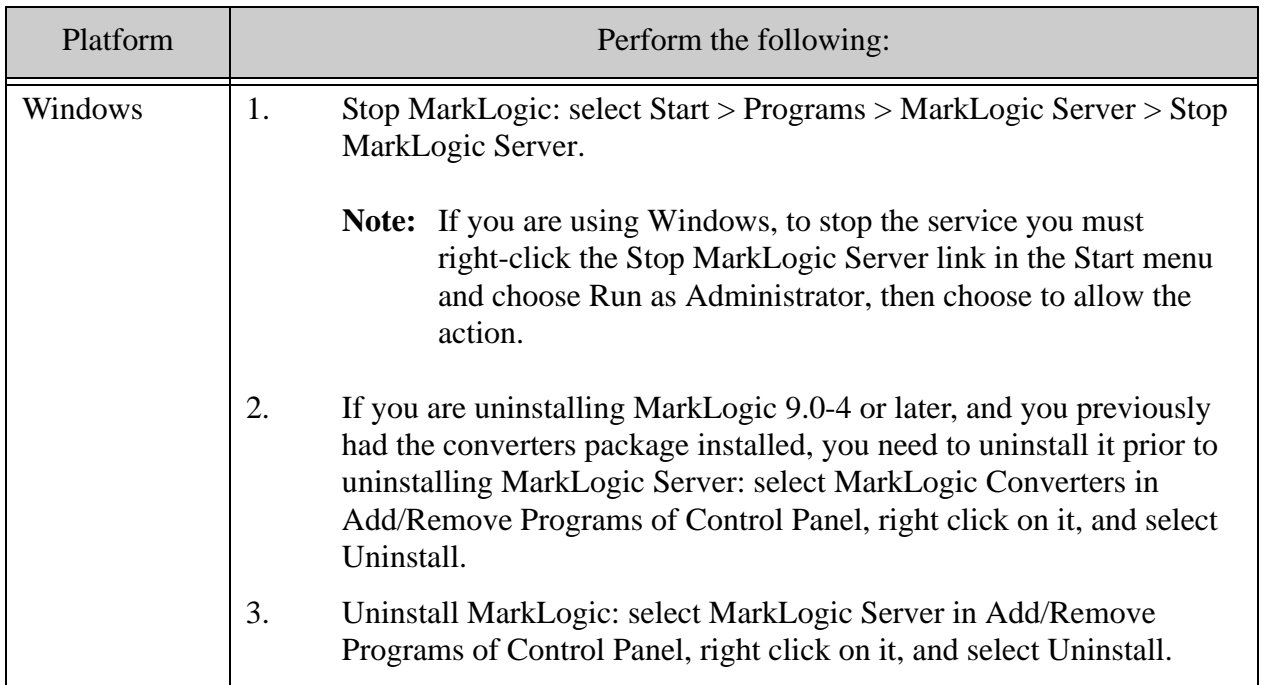

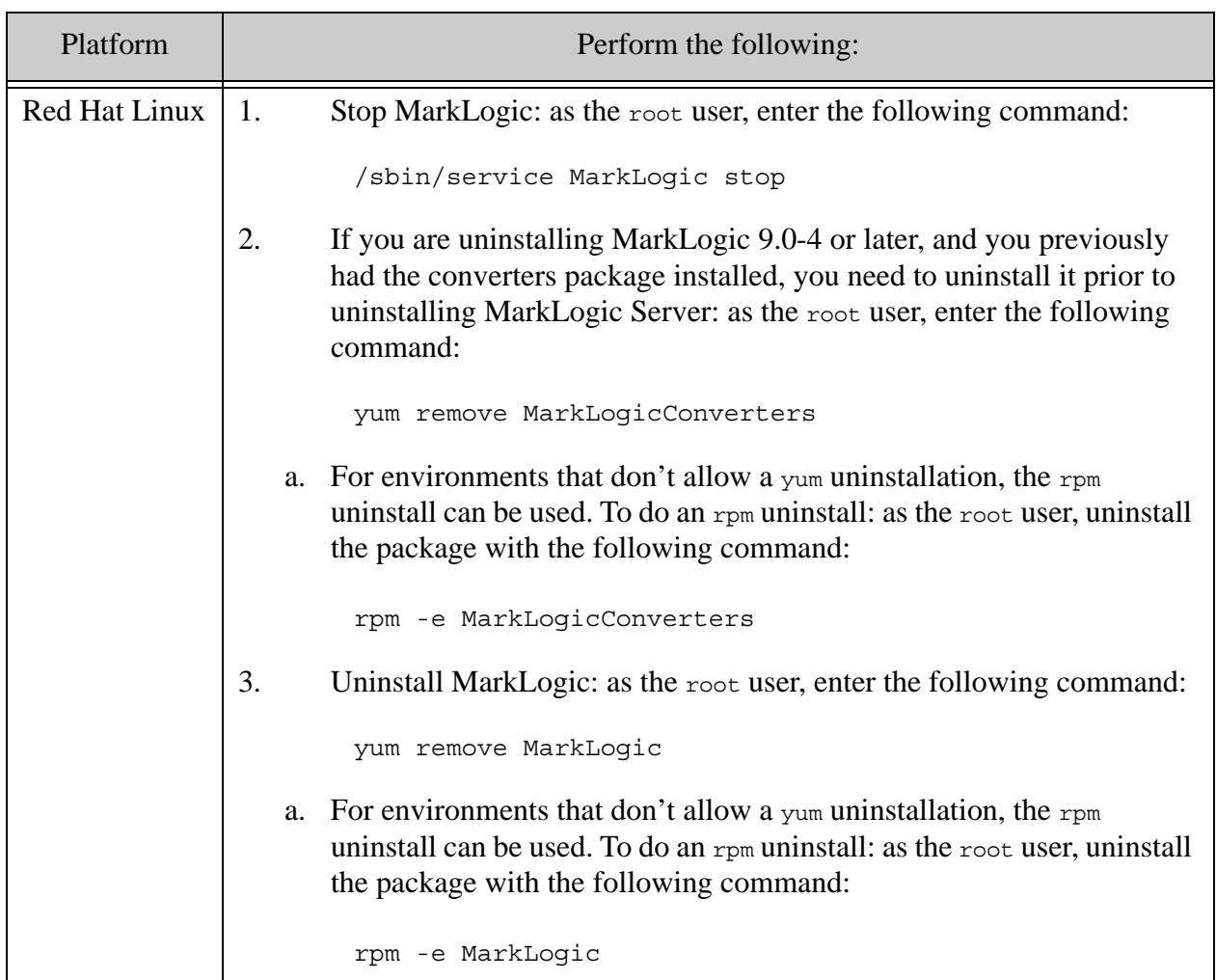

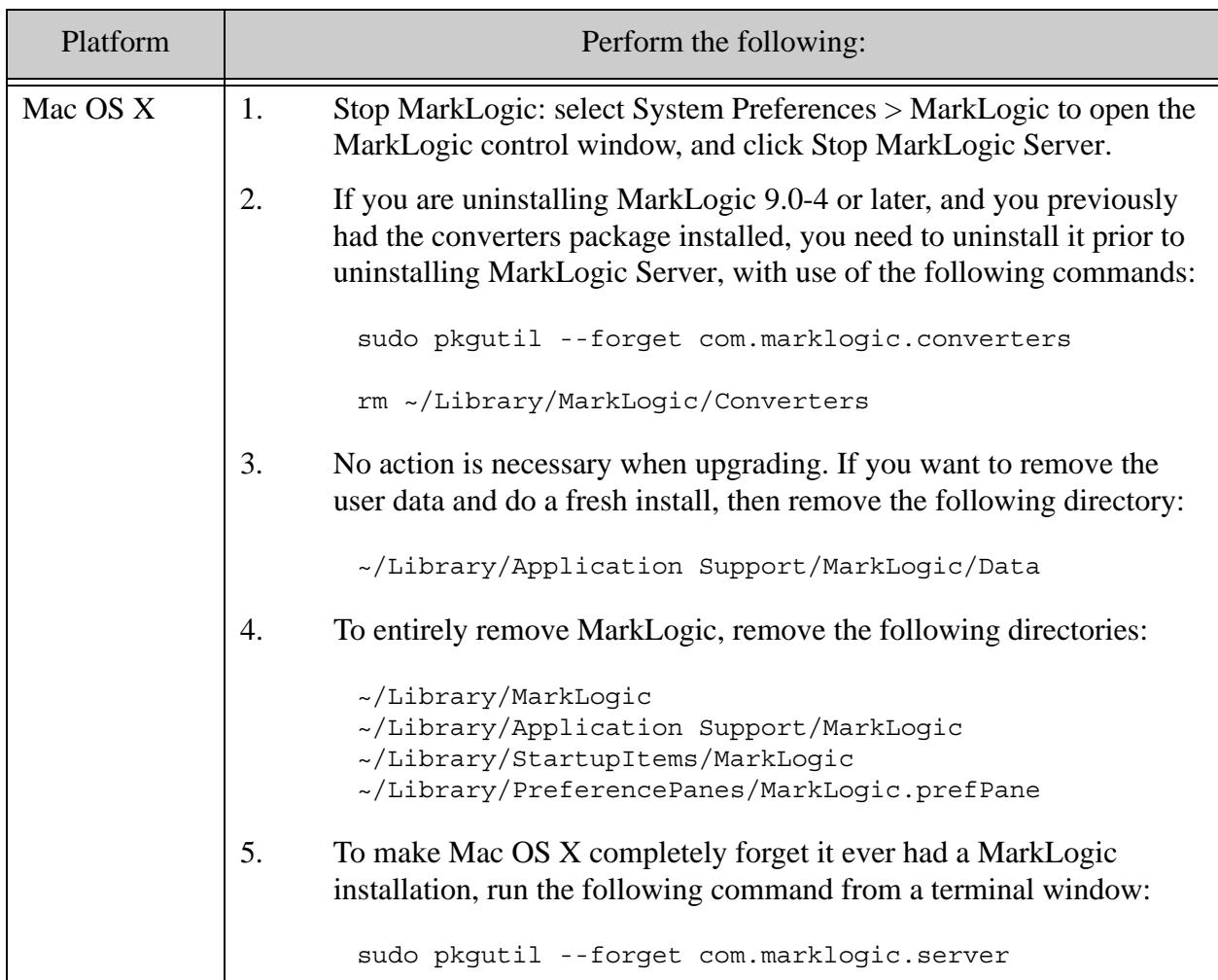

**Note:** Using this procedure to remove MarkLogic from your system will not remove user data (configuration information, XQuery files used by HTTP or XDBC servers, or forest content). This data is left in place to simplify the software upgrade process. If you wish to remove the user data, you must do so manually using standard operating system commands.

In case you previously used converters/filters and want to remove this functionality:

- To remove MarkLogic Converters from a node that has MarkLogic 9.0-4 or later release installed, you can use package management tool, such as Control Panel on Windows or rpm on Linux, to uninstall MarkLogic Converters.
- To remove converters/filters from a node that has MarkLogic 9.0-3 or earlier release installed, you need to uninstall that release of MarkLogic, and then install MarkLogic Server from release 9.0-4 or later but do not install MarkLogic Converters.

# <span id="page-39-3"></span><span id="page-39-0"></span>**3.0 Appendix: Packages by Linux Platform**

This appendix is a reference guide for packages by Linux platform used for installing MarkLogic Server installation and MarkLogic Converters packages. If you cannot download the MarkLogic Server installation and MarkLogic Converters packages from <https://developer.marklogic.com/>, you can download the packages required for the Linux platform you are installing. This appendix contains the following topics:

- [Red Hat Enterprise Linux 7](#page-39-1)
- [Red Hat Enterprise Linux 8](#page-41-0)
- [CentOS 7](#page-42-1)
- [CentOS 8](#page-44-0)
- [Amazon Linux 1](#page-45-1)
- [Amazon Linux 2](#page-47-0)

#### <span id="page-39-1"></span>**3.1 Red Hat Enterprise Linux 7**

#### <span id="page-39-2"></span>**3.1.1 MarkLogic Server**

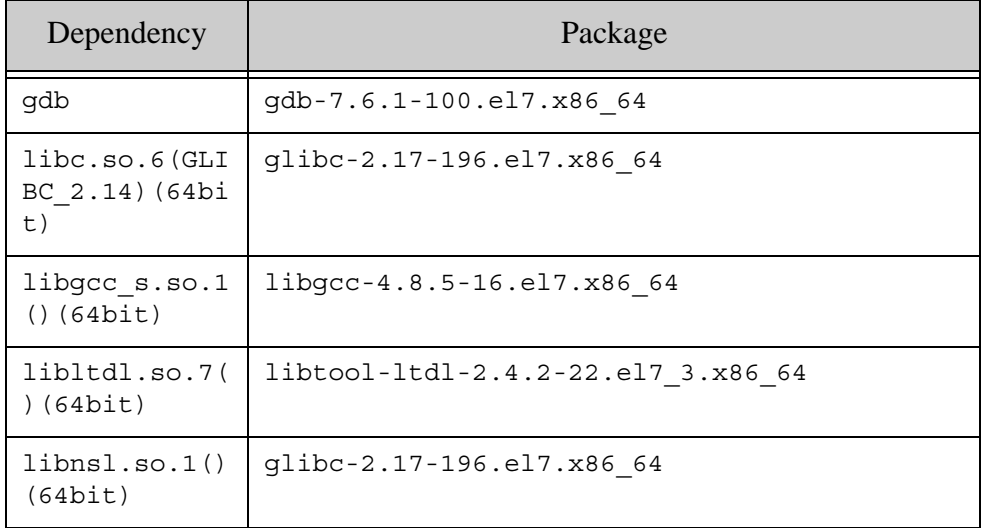

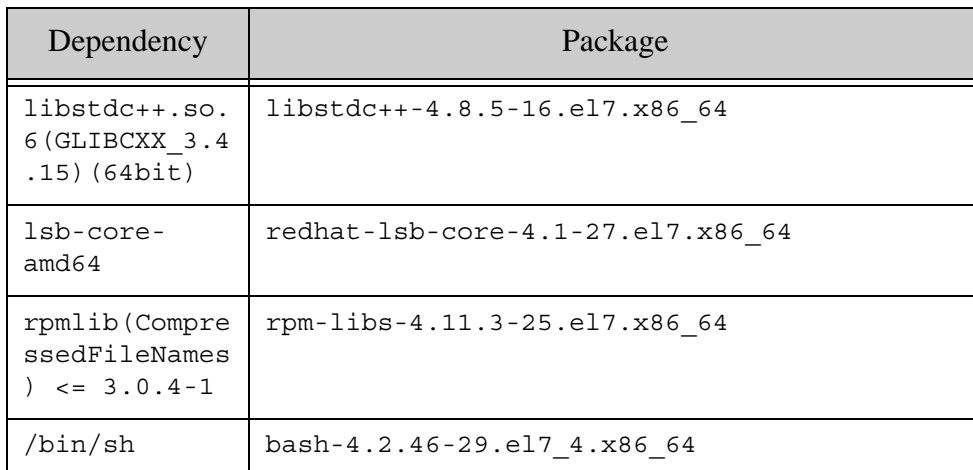

# <span id="page-40-0"></span>**3.1.2 MarkLogic Converters**

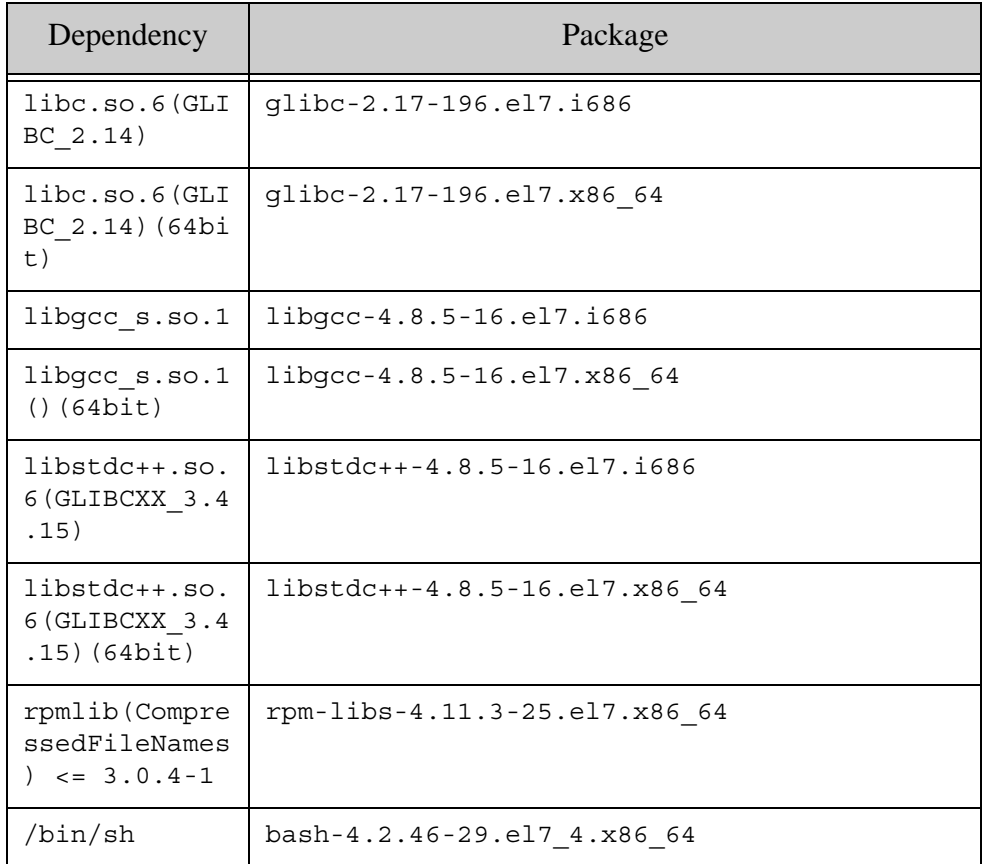

#### <span id="page-41-0"></span>**3.2 Red Hat Enterprise Linux 8**

#### <span id="page-41-1"></span>**3.2.1 MarkLogic Server**

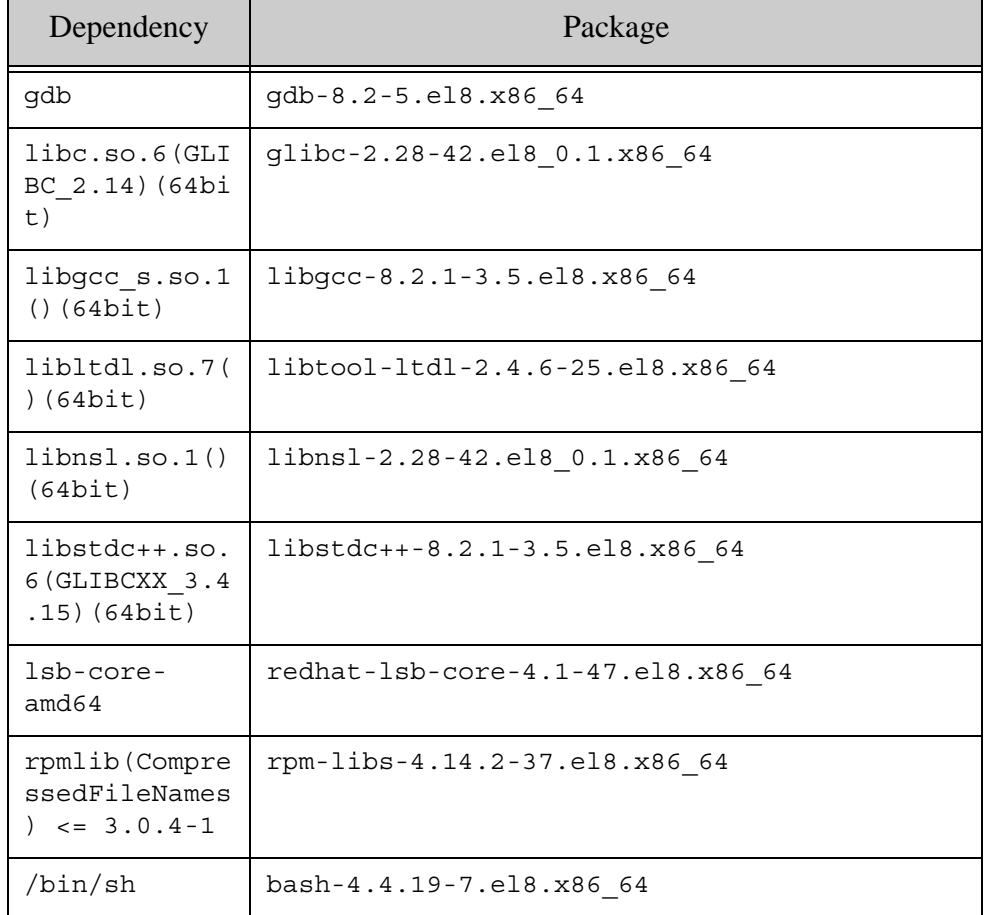

#### <span id="page-42-0"></span>**3.2.2 MarkLogic Converters**

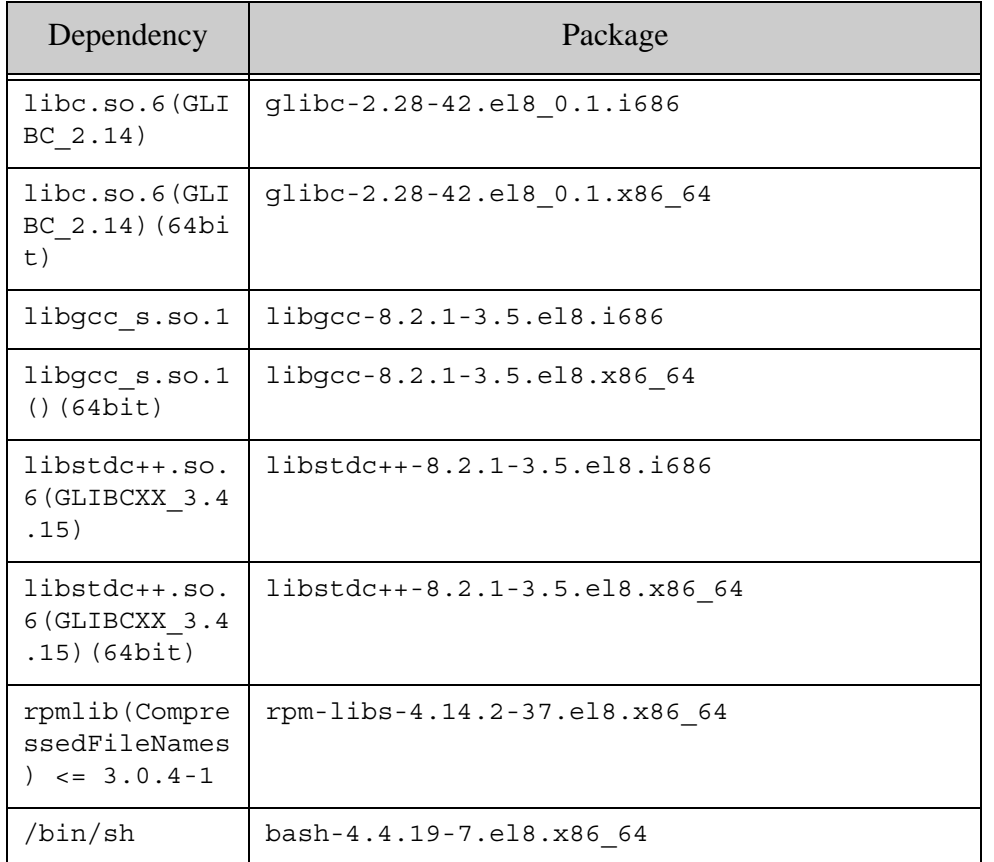

#### <span id="page-42-1"></span>**3.3 CentOS 7**

# <span id="page-42-2"></span>**3.3.1 MarkLogic Server**

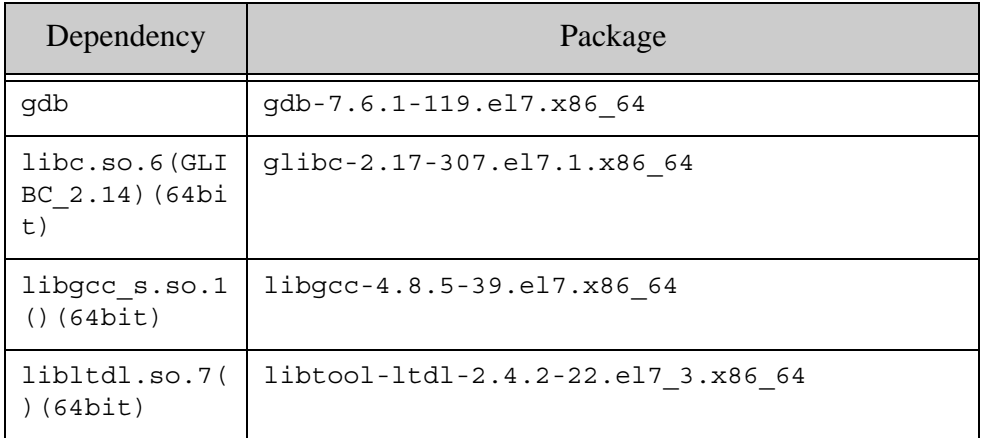

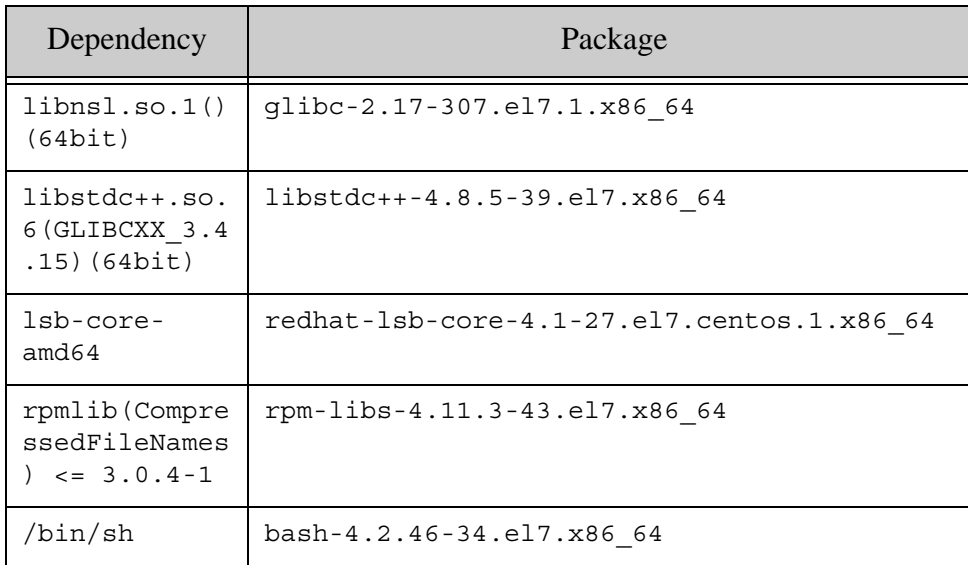

# <span id="page-43-0"></span>**3.3.2 MarkLogic Converters**

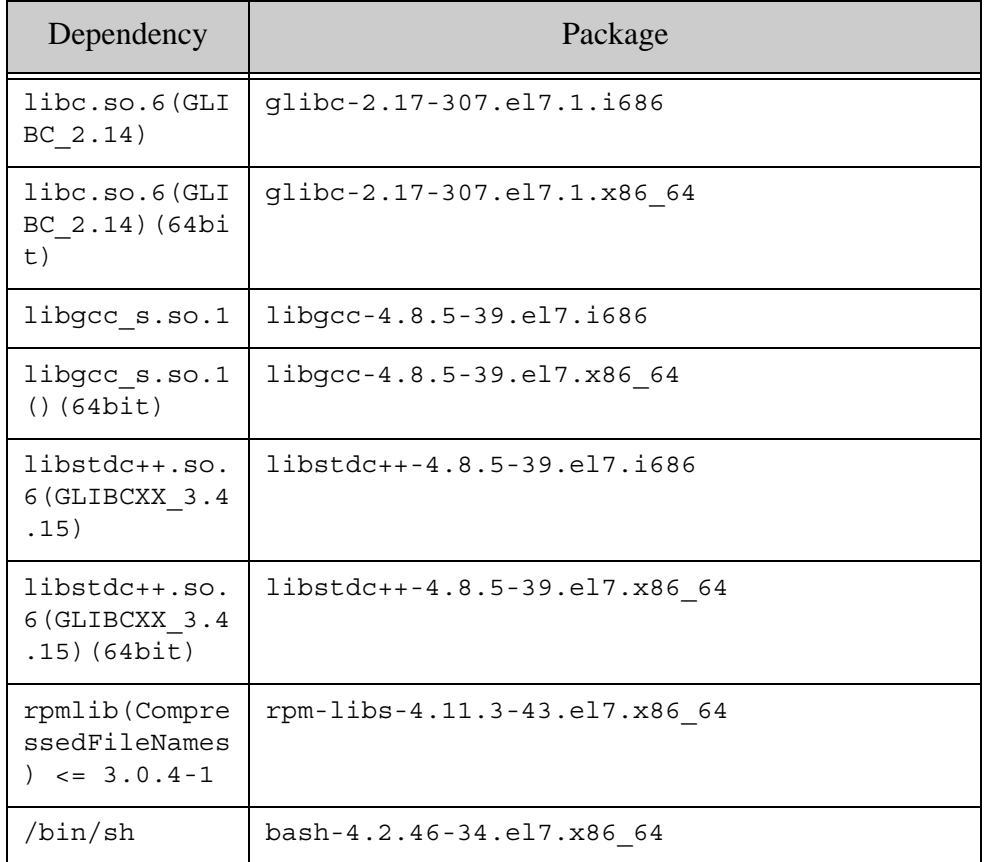

#### <span id="page-44-0"></span>**3.4 CentOS 8**

# <span id="page-44-1"></span>**3.4.1 MarkLogic Server**

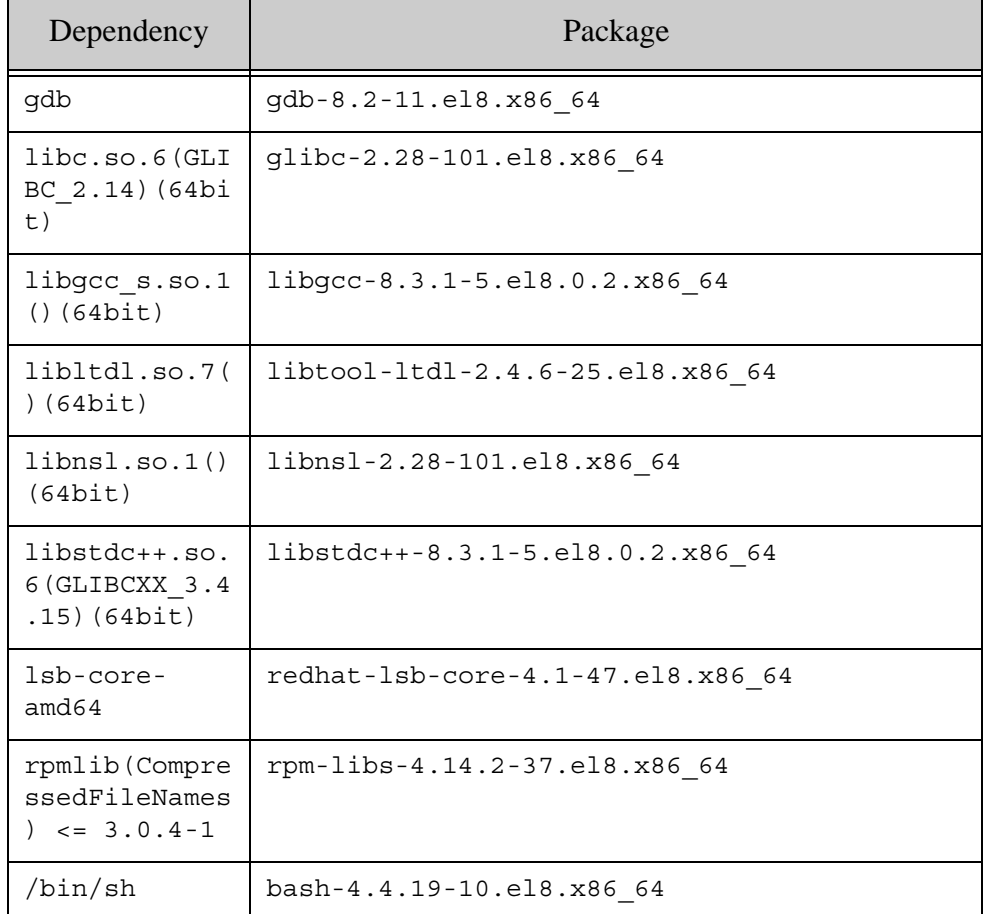

#### <span id="page-45-0"></span>**3.4.2 MarkLogic Converters**

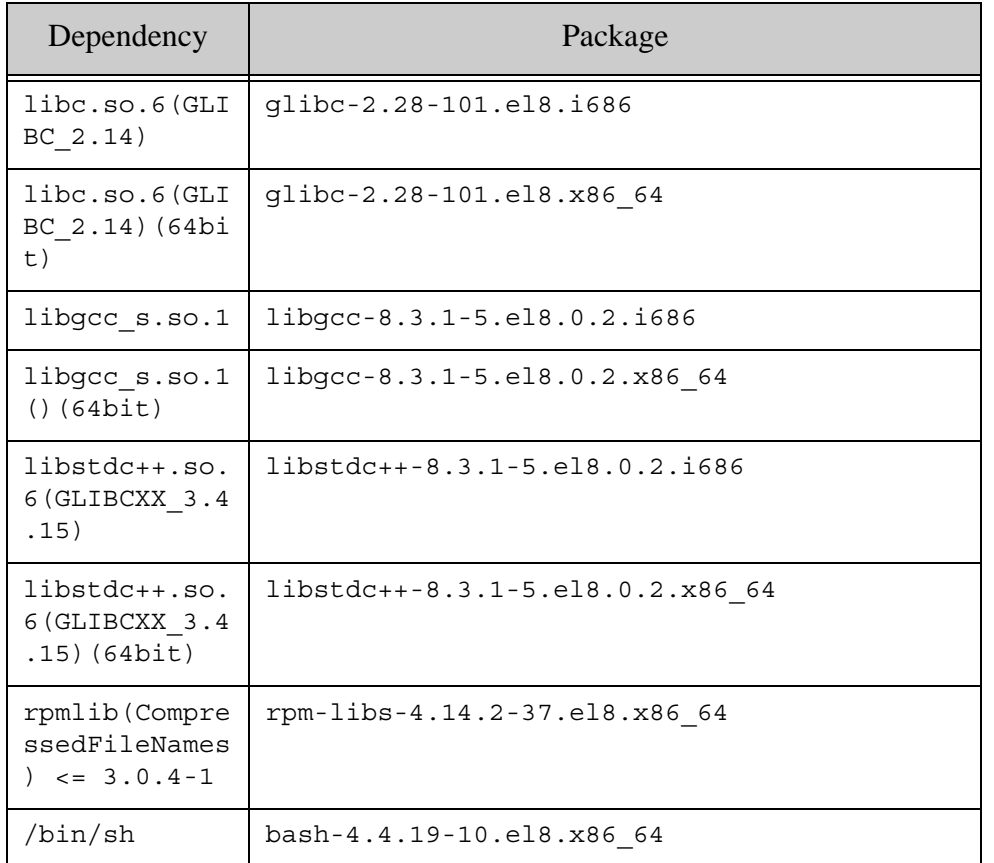

#### <span id="page-45-1"></span>**3.5 Amazon Linux 1**

# <span id="page-45-2"></span>**3.5.1 MarkLogic Server**

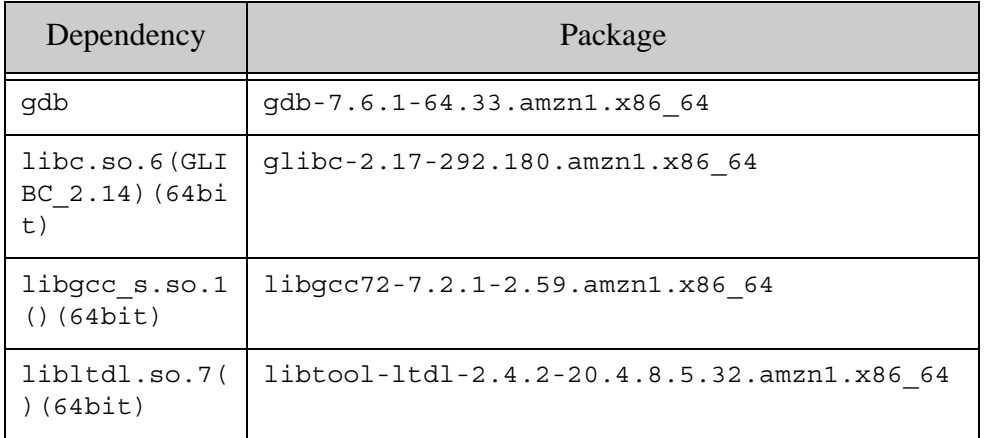

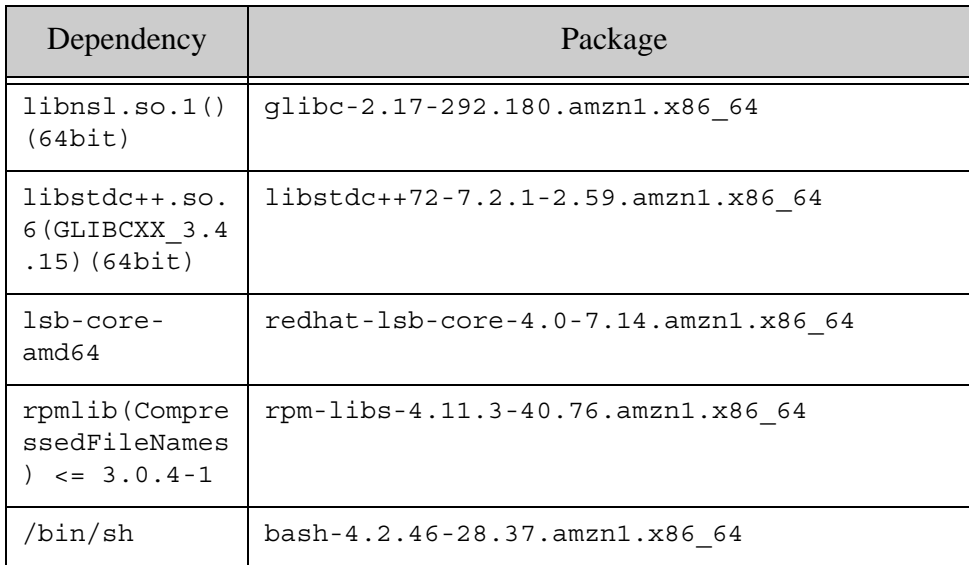

# <span id="page-46-0"></span>**3.5.2 MarkLogic Converters**

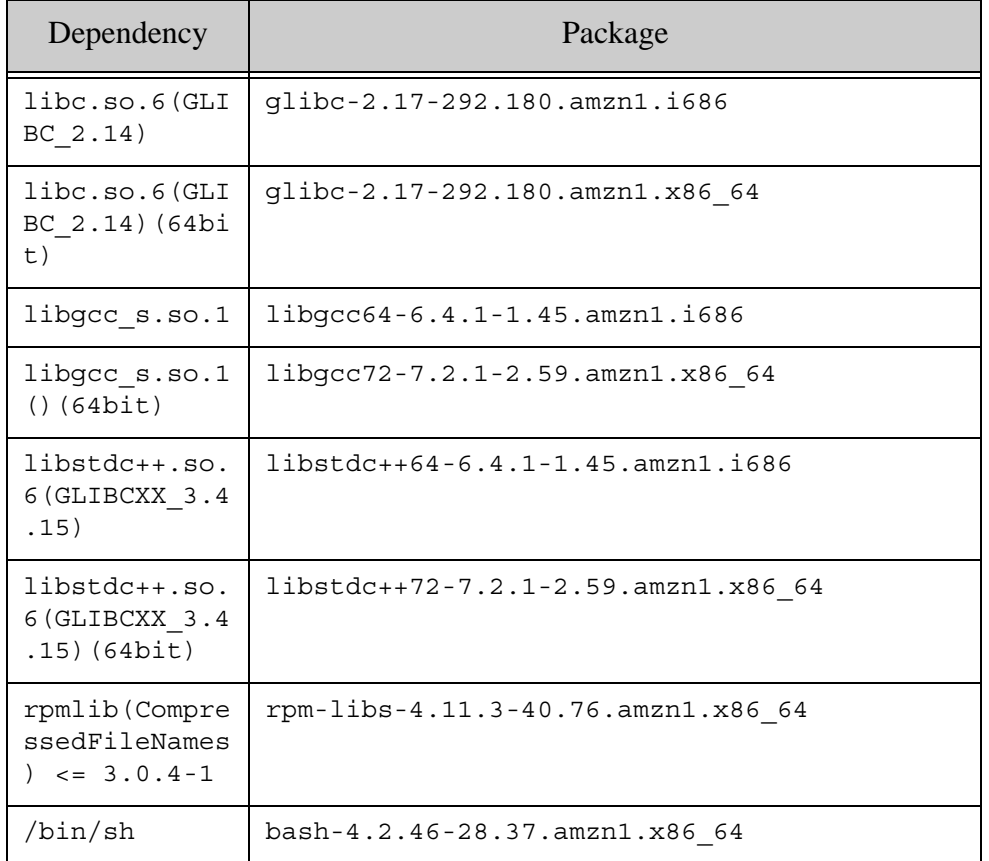

#### <span id="page-47-0"></span>**3.6 Amazon Linux 2**

# <span id="page-47-1"></span>**3.6.1 MarkLogic Server**

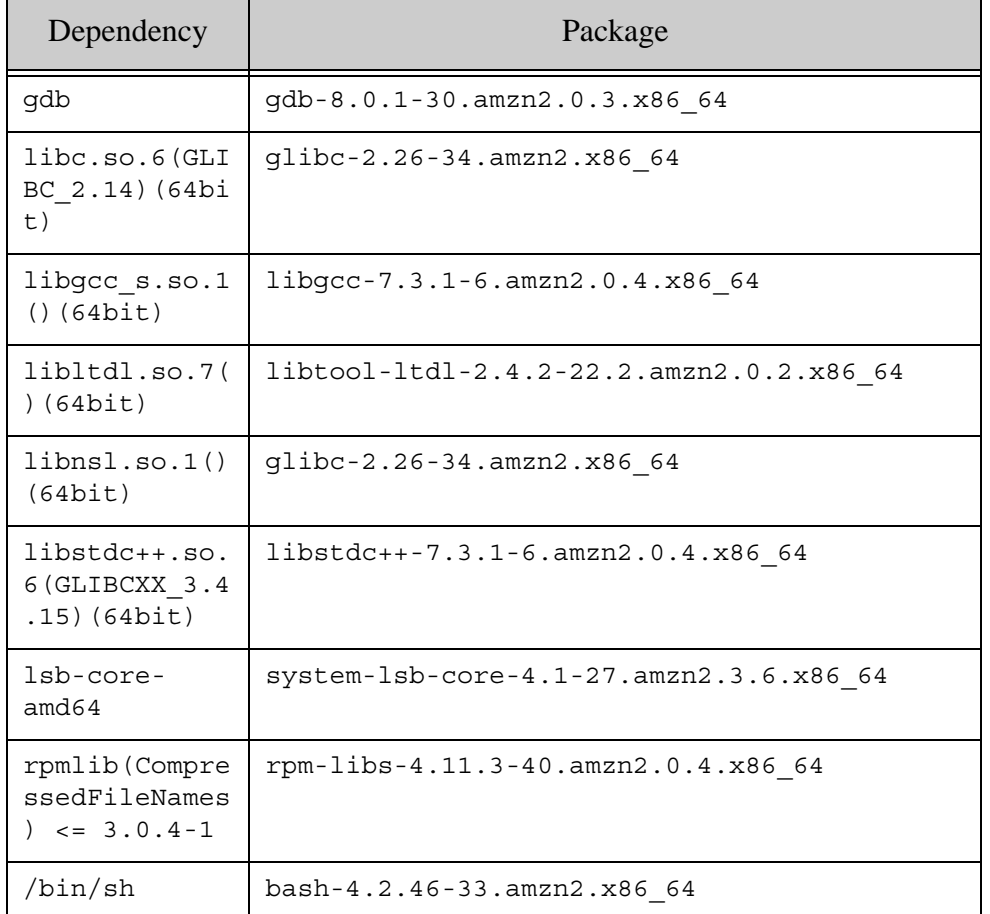

#### <span id="page-48-0"></span>**3.6.2 MarkLogic Converters**

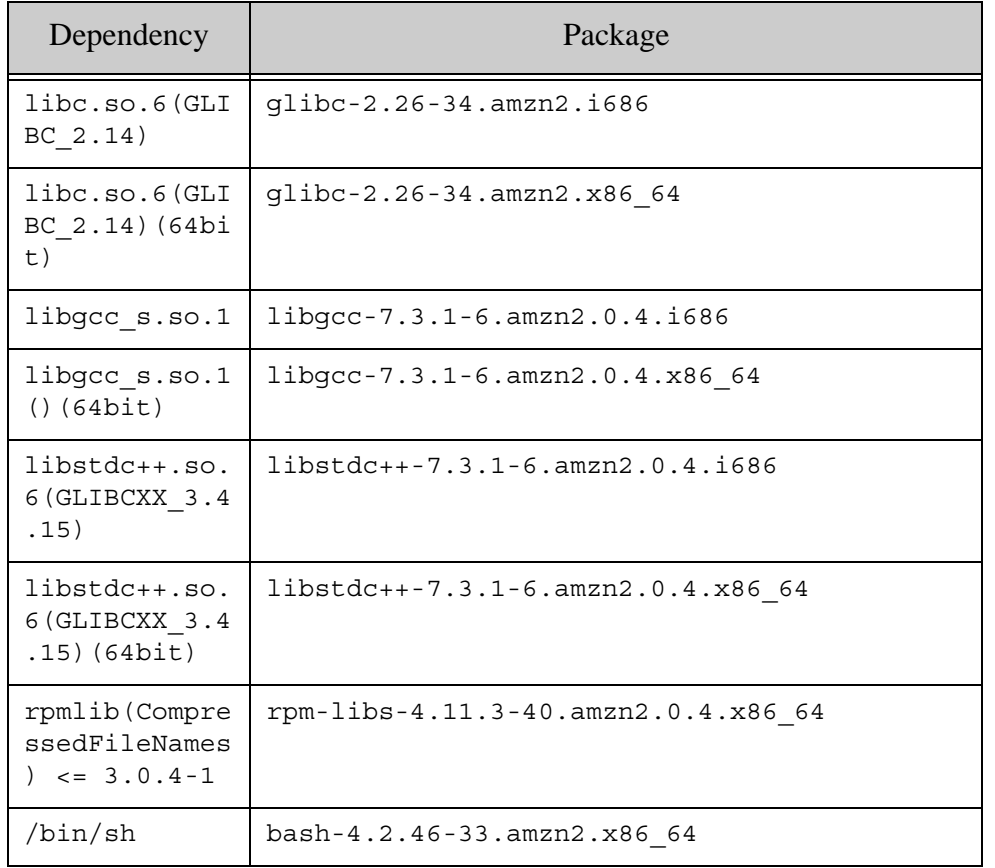

# <span id="page-49-0"></span>**4.0 Technical Support**

MarkLogic provides technical support according to the terms detailed in your Software License Agreement or End User License Agreement.

We invite you to visit our support website at [http://help.marklogic.com](http://help.marklogic.com/) to access information on known and fixed issues, knowledge base articles, and more. For licensed customers with an active maintenance contract, see the **[Support Handbook](http://www.marklogic.com/files/Mark_Logic_Support_Handbook.pdf)** for instructions on registering support contacts and on working with the MarkLogic Technical Support team.

Complete product documentation, the latest product release downloads, and other useful information is available for all developers at <http://developer.marklogic.com>. For technical questions, we encourage you to ask your question on **[Stack Overflow](https://stackoverflow.com/questions/tagged/marklogic)**.

# <span id="page-51-0"></span>**5.0 Copyright**

MarkLogic Server 10.0 and supporting products. Last updated: February, 2022

Copyright © 2022 MarkLogic Corporation. All rights reserved. This technology is protected by U.S. Patent No. 7,127,469B2, U.S. Patent No. 7,171,404B2, U.S. Patent No. 7,756,858 B2, and U.S. Patent No 7,962,474 B2, US 8,892,599, and US 8,935,267.

The MarkLogic software is protected by United States and international copyright laws, and incorporates certain third party libraries and components which are subject to the attributions, terms, conditions and disclaimers set forth below.

For all copyright notices, including third-party copyright notices, see the Combined Product Notices for your version of MarkLogic.

MarkLogic Server Copyright